# Настройка типов заданий для процессов Супермаг

Настройка типов заданий СМ Мобайл 3 для процессов Супермаг+.

Оглавление [Общие положения.](#page-0-0)  [Справка о товаре](#page-3-0)  [Инвентаризация](#page-7-0)  [- Инвентаризация по заданному списку товаров.](#page-7-1)  [- Инвентаризация по произвольному списку товаров.](#page-11-0)  [Контроль остатков](#page-13-0)  [Прием заказа поставщику](#page-15-0)  [Прием по накладной поставщика или по УПД](#page-19-0)  [Прием перемещения](#page-21-0)  [Отгрузка заказа от клиента](#page-23-0)  [Отгрузка складского требования](#page-25-0)  [Отгрузка заказа поставщику – собственному контрагенту](#page-27-0)  [Подсчет марок алкоголя](#page-28-0)  [Подсчет кодов КИЗ](#page-28-1)  [Произвольный подсчет](#page-30-0)  [Комплектация заказа от клиента](#page-31-0)  [Комплектация требования](#page-33-0)  [Заказ в торговом зале \(создание заказа поставщику\)](#page-33-1)  [Контроль ценников](#page-35-0)  [Уценка](#page-39-0)  [Контроль в зале](#page-39-1)  [Предзаказ от клиента](#page-39-2)

## <span id="page-0-0"></span>Общие положения.

СМ Мобайл 3 представляет собой платформу для реализации бизнес процессов торговых предприятий, связанных с подсчетом товаров. Платформа – это возможность использовать один и тот же код или набор программных компонентов для реализации разных задач.

СМ Мобайл 3 представлен сервисом с базой данных и мобильным приложением. В базе данных сервиса формируются данные для заданий и сохраняются результаты выполнения заданий. Мобильное приложение используется для выполнения заданий. Платформа позволяет управлять заданиями и поведением мобильного приложения в соответствии с потребностями бизнес процессов, конфигурируя компоненты платформы. Бизнес процессы торговых предприятий соответствуют понятию «тип заданий» в Мобайл 3. Поведение бизнес процесса описывается через настройки опций и компонентов типа заданий. Опции описывают ожидаемое содержание данных бизнес процесса, например, наличие в задании на прием поставки спецификации заказа поставщику, и правила работы с этими данными. Компоненты типа задания, это перечень интерфейсов для работы с заданием, которые нужны для выполнения задания и которые будут доступны оператору ТСД.

Перечень опций и компонентов типа задания:

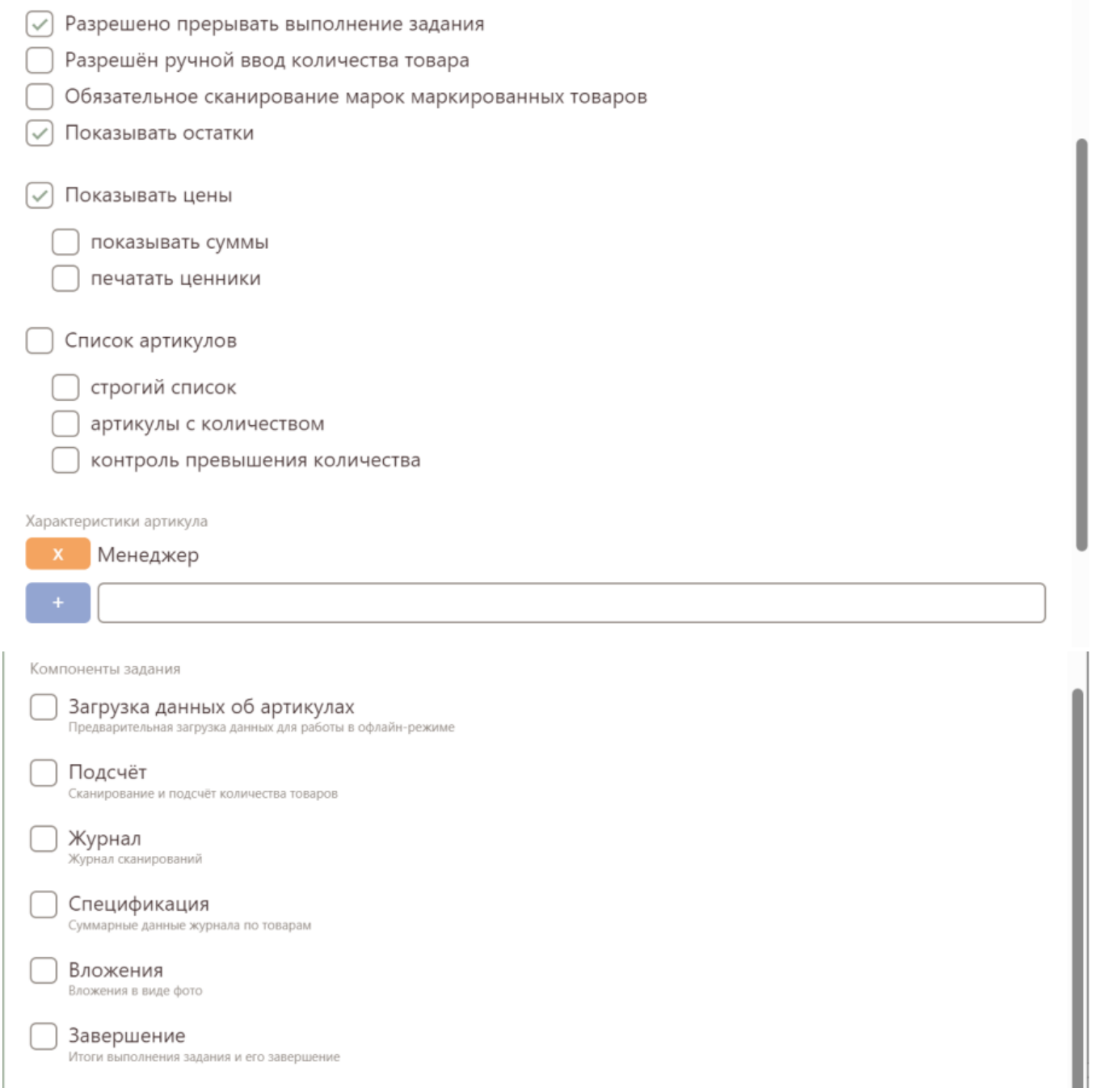

Опция «Разрешено прерывать выполнение задания» позволяет разрешить или запретить сотруднику откладывать выполнение текущего задания, чтобы выполнить другое задание. Например, комплектацию заказа

можно прервать в пользу приема поставки, тогда как прерывание инвентаризации лучше запретить.

Опция «Разрешен ручной ввод количества товаров» управляет поведением оператора ТСД. Опция может быть установлена или нет по желанию составителя задания. Если опция не установлена, то подсчет требует сканирования штриховых кодов всех экземпляров товара.

Опция «Обязательное сканирование марок маркированных товаров». Если товар имеет признак маркированного или маркированного алкогольного товара, то установка опции требует обязательного сканирования марок каждого экземпляра товара.

«Показывать остатки», «Показывать цены». В интерфейсе вместе с информацией об артикуле будут показаны его остаток и/или цена.

Примечание: Цены и остатки в базе данных Мобайл 3 хранятся для артикула и места хранения. Предполагается, что это розничные цены и текущие остатки места хранения. Цены и остатки сохраняются на сервере отдельно от информации об артикуле, что позволяет обновлять их в базе данных по отдельности и с той частотой, которая обеспечит их актуальность.

Если для выполнения задания требуется показывать иные количества или цены, например, цены контракта или цены интернет магазина, или количество с учетом потерь, то такие данные должны передаваться в спецификации задания (см. «Список артикулов»).

Опция «показывать суммы» указывает на то, что в интерфейсе ТСД помимо цен артикула будет показана стоимость посчитанного количества. Стоимость считается, как произведение посчитанного количества и цены артикула.

Опция «печатать ценники» включает механизм автоматической печати ценников на мобильном принтере и меняет смысл содержания спецификация подсчета. При включенной опции спецификация содержит количество ценников, которые необходимо напечатать, а не посчитанное количество товара. Кроме того, в спецификации будет показано количество уже напечатанных ценников.

Опция «Список артикулов» означает наличие списка артикулов в самом задании. Этот список используется для ограничения перечня товаров, с которыми надо вести работу, или для предупреждения о выходе за заданный список товаров. Список артикулов может быть простым списком артикулов, либо списки артикулов с количеством. В первом случае список артикулов может использоваться, например, для ограничения списка товаров для инвентаризации, во втором, для информирования оператора о содержании спецификации заказа поставщику, или заказа от клиента, или перемещения, или другого документа, на спецификацию которого требуется опираться при проведении подсчета. Кроме того, каждый артикул списка может содержать перечень характеристик в виде «Название характеристики – значение характеристики» для информирования оператора о тех свойствах артикула, которые связаны с исполнением задания. Если опция отмечена, то в интерфейсе мобильного приложения страница спецификации сразу заполняется списком артикулов задания. В противном случае на странице спецификации показываются только уже посчитанные товары.

Опция «Строгий список» совместно с опцией «Список артикулов» позволяет при подсчете товаров запретить (флаг установлен) или разрешить (флаг снят) выход за пределы списка артикулов задания. Опция «Артикулы с количеством» совместно с опцией «Список артикулов» указывает на то, что в спецификации задания имеется информация о количестве товара. Если опция отмечена, то в интерфейсе мобильного приложения в спецификации для каждого артикула показывается два количества - количество из спецификации задания и посчитанное количество. Посчитанное количество показывается с фоном разного цвета, который зависит от соотношения количества задания и посчитанного количества.

Опция «Контроль превышения количества» совместно с опцией «Список артикулов» и опцией «Артикулы с количеством» позволяет запретить (флаг отмечен) или разрешить (флаг снят) превышение посчитанного количества над количеством из спецификации задания.

«Характеристики артикула». Во всех процессах информация об артикуле на экране ТСД может предполагать отображение перечня некоторых характеристик, присущих артикулу независимо от задания, в виде: «Название характеристики: значение характеристики». Например, «Место в зале: стеллаж 3, полка 2», «Торговая марка: Глория Джинс» и т.д. Для отображения на экране ТСД эти данные должны быть загружены в базу сервера СМ Мобайл 3 вместе с артикулами. Поскольку характеристик у артикула может быть много и не все из них могут быть нужны для выполнения задания, в типе задании можно перечислить названия тех характеристик, которые надо показать на экране. Перечисление характеристик в типе задание является фильтром для отображения только тех из них, которые необходимы для выполнения работы.

Компонент «Загрузка данных об артикулах» позволяет выполнить предварительную загрузку информации об артикулах, то есть той информации, которая может потребоваться в работе - штриховые коды, название, описание и т.д. Компонент надо отмечать, если предполагается выполнять работу в зонах без доступа к сети. Предварительная загрузка артикулов и их данных обеспечивает автономную работу, но удлиняет время подготовки к началу работы. Если задание имеет список артикулов (см. выше), то информация для таких артикулов будет загружена, независимо от того, отмечен ли флаг загрузки данных об артикулах. В этом случае предварительная загрузка данных артикулов имеет смысл только для заданий, в которых допускается выход за пределы списка артикулов задания.

Компонент «Подсчет» относится к интерфейсу, где выполняется сканирование или поиск товара по его артикулу и где отображается полная информация об артикуле и вводится посчитанное количество. Это интерфейс является главным элементом мобильного приложения и показывается всегда. Флаг позволяет включить или отключить часть элементов интерфейса, связанных с вводом посчитанного количества.

Компонент «Журнал» позволяет включать или отключать отображение страницы с журналом подсчета. Когда страница включена, доступен, как просмотр журнала, так и его редактирование.

Компонент «Спецификация» позволяет включать или отключать отображение страницы со спецификация задания. Спецификация эадания отображает совокупный результат подсчетов артикулов и количество из спецификации задания, если оно есть.

Компонент «Вложения» позволяет делать фотографии и передавать их вместе с журналом задания после его завершения. Фотографировать можно, например, документы, предоставленные поставщиком, товары при фиксации брака или порчи и т.д.

Компонент «Завершение» используется, когда результатом работы является перечень посчитанных артикулов и этот результат надо передать в базу данных сервера для завершения задания. Некоторые задания могут выполняться без передачи данных, например, справка о товаре или контроль и печать ценников, когда ценники печатаются сразу в ходе выполнения задания. В этом случае компонент может быть пропущен. Влияние сочетания флагов «Подсчет», «Журнал» и «Спецификация» на интерфейс мобильного приложения. Пример интерфейса:

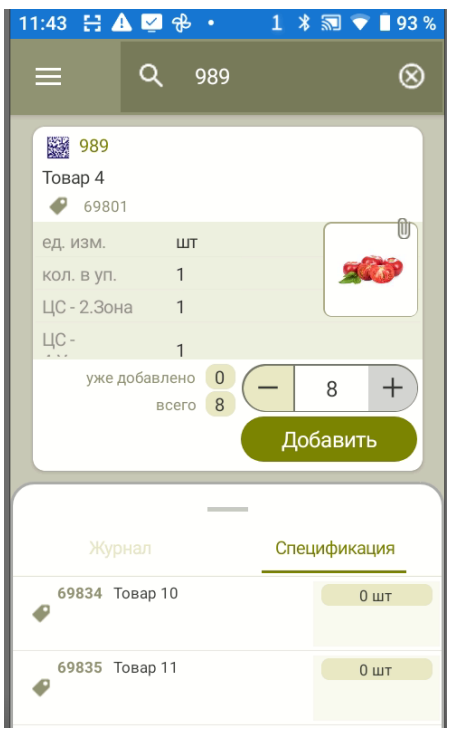

Компонент «Подсчет» - флаг влияет на отображение кнопки «Добавить» и связанной с ней группой элементов. Если флаг установлен, то кнопка показывается вместе со всеми сопутствующими элементами и результат сканирования или иного способа поиска артикула добавляется в журнал сканирования с указанным значением количества, даже если журнал не отображается (нет флага «Журнал»). Если флаг не установлен, то кнопка не показывается и никакие манипуляции на рабочем экране не приводят к добавлению записи в журнал сканирования.

Компонент «Журнал» - управляет отображением закладки «Журнал». На решение о том, заполнять или не заполнять журнал этот флаг не влияет. Если журнал отображается (флаг установлен), то пользователь может редактировать содержание журнала - удалять записи журнала или менять количество сканирований для записи. Эта возможность не зависит от состояния других флагов. Редактирование строки журнала выполняется сдвигом строки влево и выбором действия.

Компонент «Спецификация» - управляет отображением закладки «Спецификация». Если флаг не установлен нодновременно не установлен флаг «Журнал», то весь нижний таб убирается из просмотра. Если флаг установлен, то закладка имеет следующую функциональность: если флаг «Подсчет» установлен, то строка спецификации с помощью сдвига влево и кнопки «плюс» служит для перехода к экрану подсчета с отбором артикула, указанного в пункте спецификации. Действие выполняется из открытой закладки спецификации и приводит к ее закрытию для показа информации об артикуле. Если флаг «Подсчет» не установлен, то при сдвиге строки влево и нажатии на «плюс» раскрытая закладка не сворачивается и поверх нее показывается диалог редактирования строки спецификации, как в случае редактирования строки журнала. Примечание. Каждое задание в заголовке может содержать описание характеристик задания вида «Название характеристики: значение характеристики», с информацией, которая нужна для корректной работы оператора. Например, «Заказ поставщику: П1234/345», «УПД: 098-13248», «Поставщик: ООО Лоренс фуд», и т.д. Перечень этих характеристик может быть любой. Он определяется составителем задания и не требует какого-либо управления при описании типа задания. Этот список будет показан в информации о задании.

Общее замечание для конструирования бизнес процессов. Все бизнес процессы, которые основаны на подсчете товара, в результате выполнения получат журнал подсчета с одной и той же структурой, независимо от того, какую цель преследовал бизнес процесс. По этой причине головная система, в которой создаются задания, должна различать назначения заданий по их типу и разным способом обрабатывать результаты их выполнения.

## <span id="page-3-0"></span>Справка о товаре

Задание является вырожденным, то есть предоставляет информацию для ознакомления и не имеет никакого выходного результата. Опции задания:

#### - «Показывать цены»

- «Показывать остатки»
- «Разрешено прерывать выполнение задания»

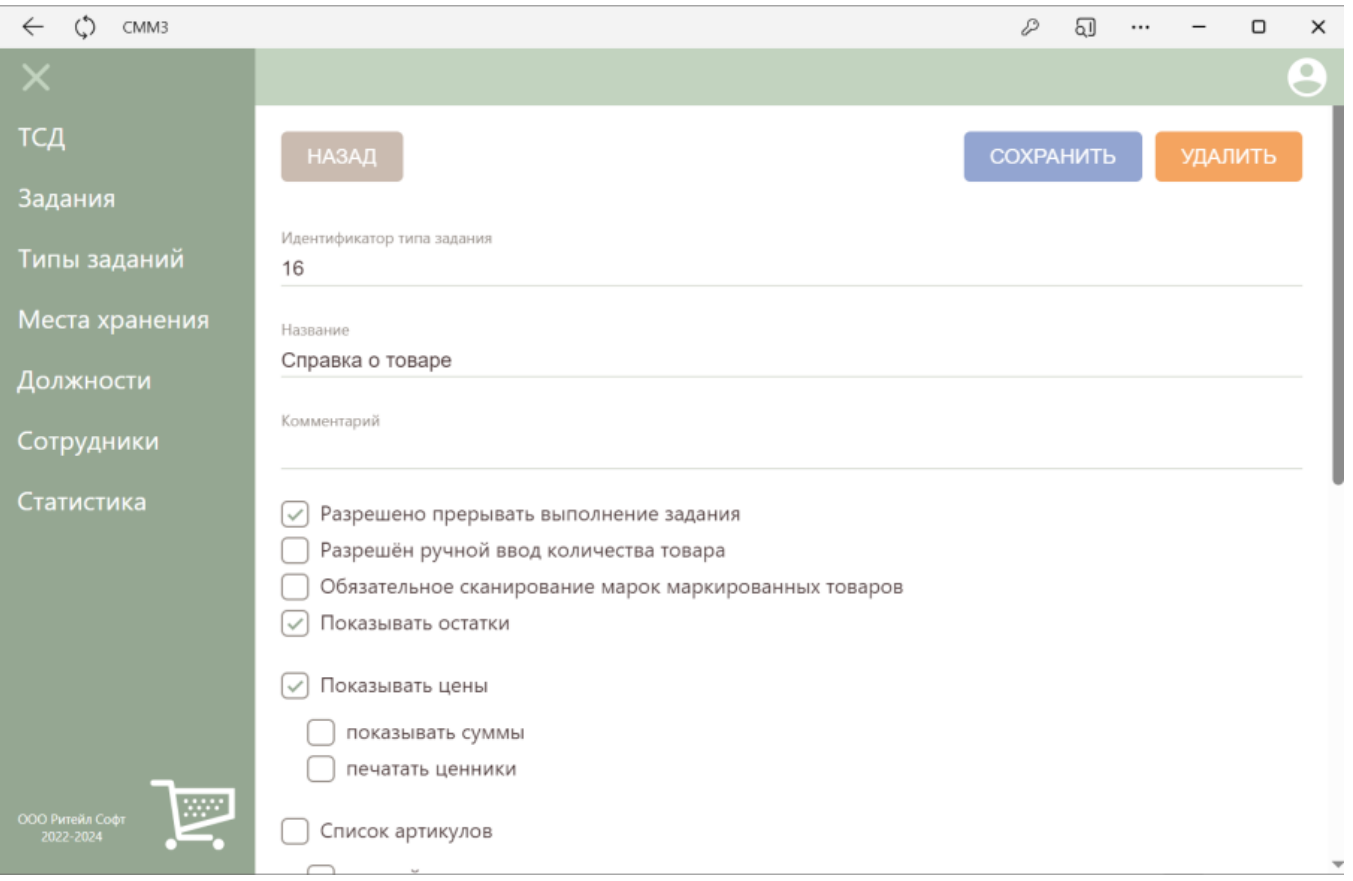

Компоненты задания:

 $\bullet$  ,  $\bullet$  ,  $\bullet$ 

#### нет $^{\star}$

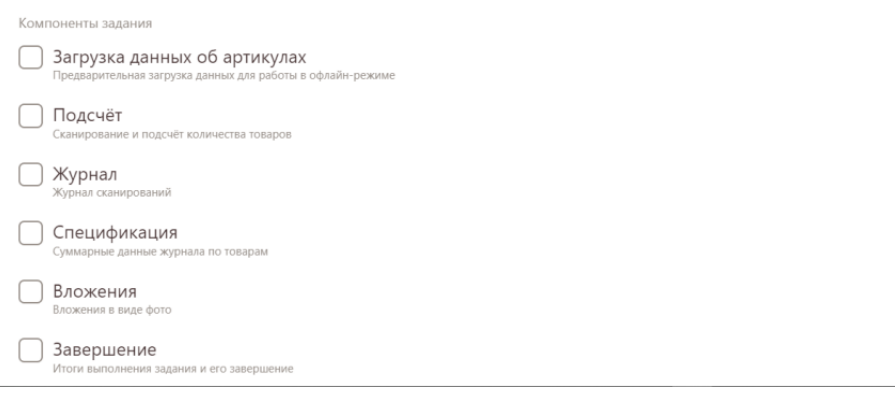

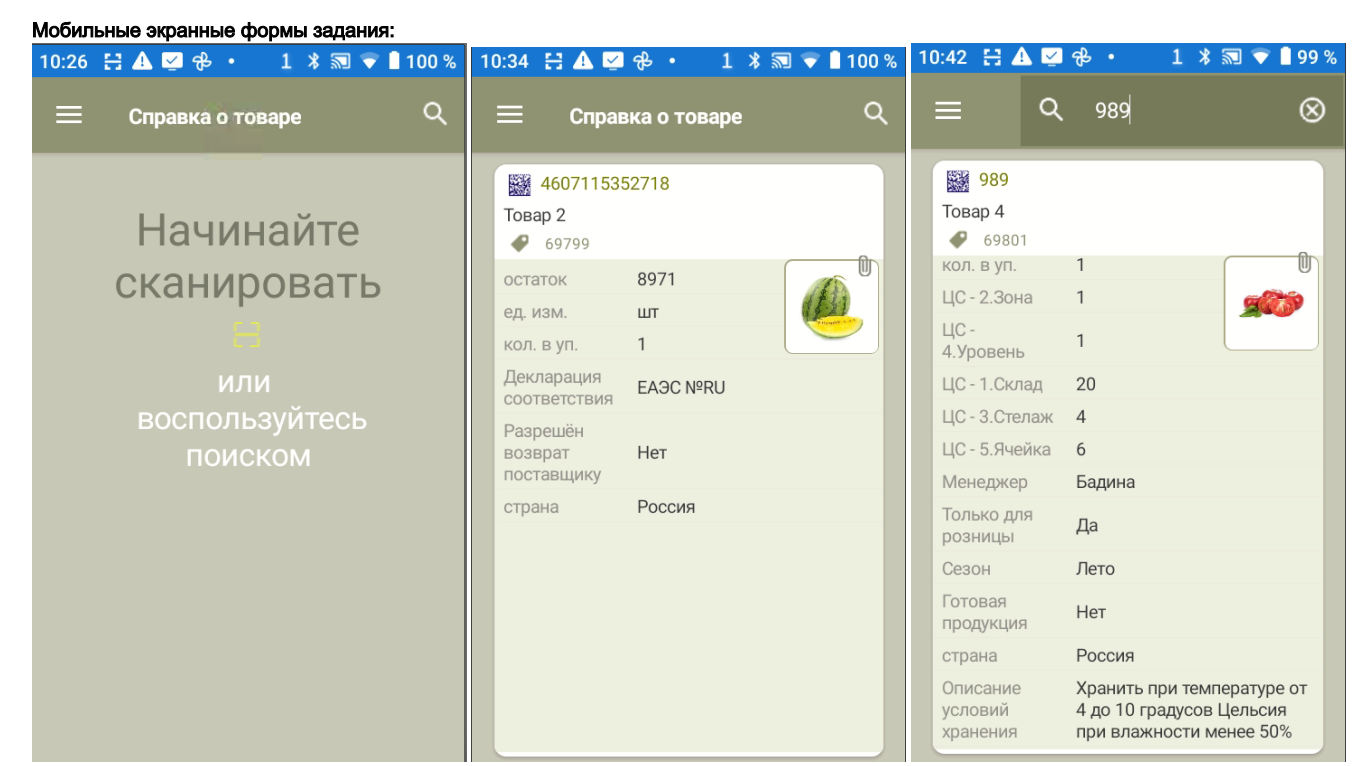

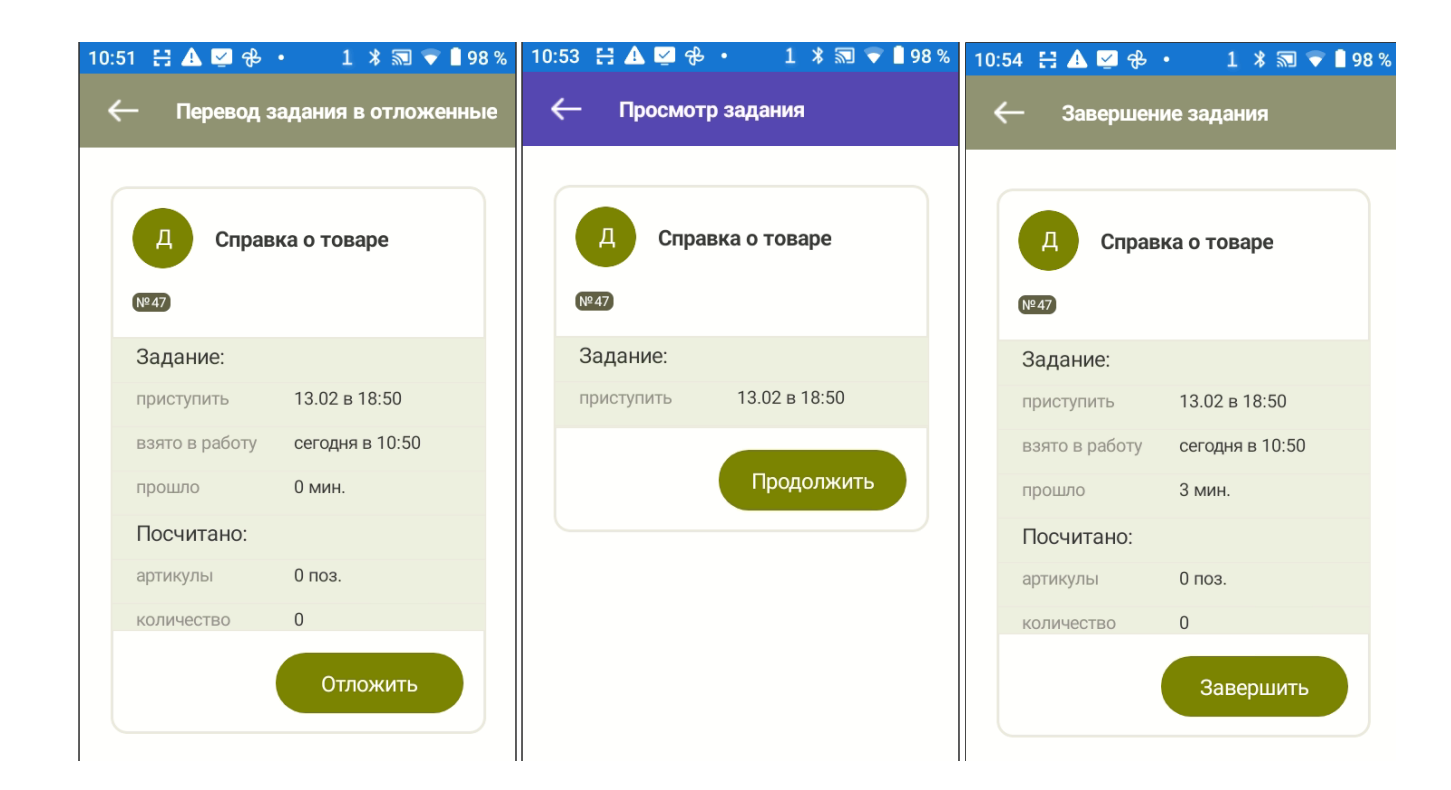

## <span id="page-7-0"></span>Инвентаризация

Различают два подхода к проведению инвентаризации:

### - Инвентаризация по заданному списку товаров.

Инвентаризация по заранее определенному списку товара, когда выход за пределы списка не позволяется. Используется для проведения инвентаризации бригадами для разделения зон ответственности. При создании задания для такой инвентаризации задание должно содержать список товаров и запрет выхода за пределы этого списка. Это отражается следующими опциями:

- <span id="page-7-1"></span>- «Список артикулов»
- - «Строгий список»

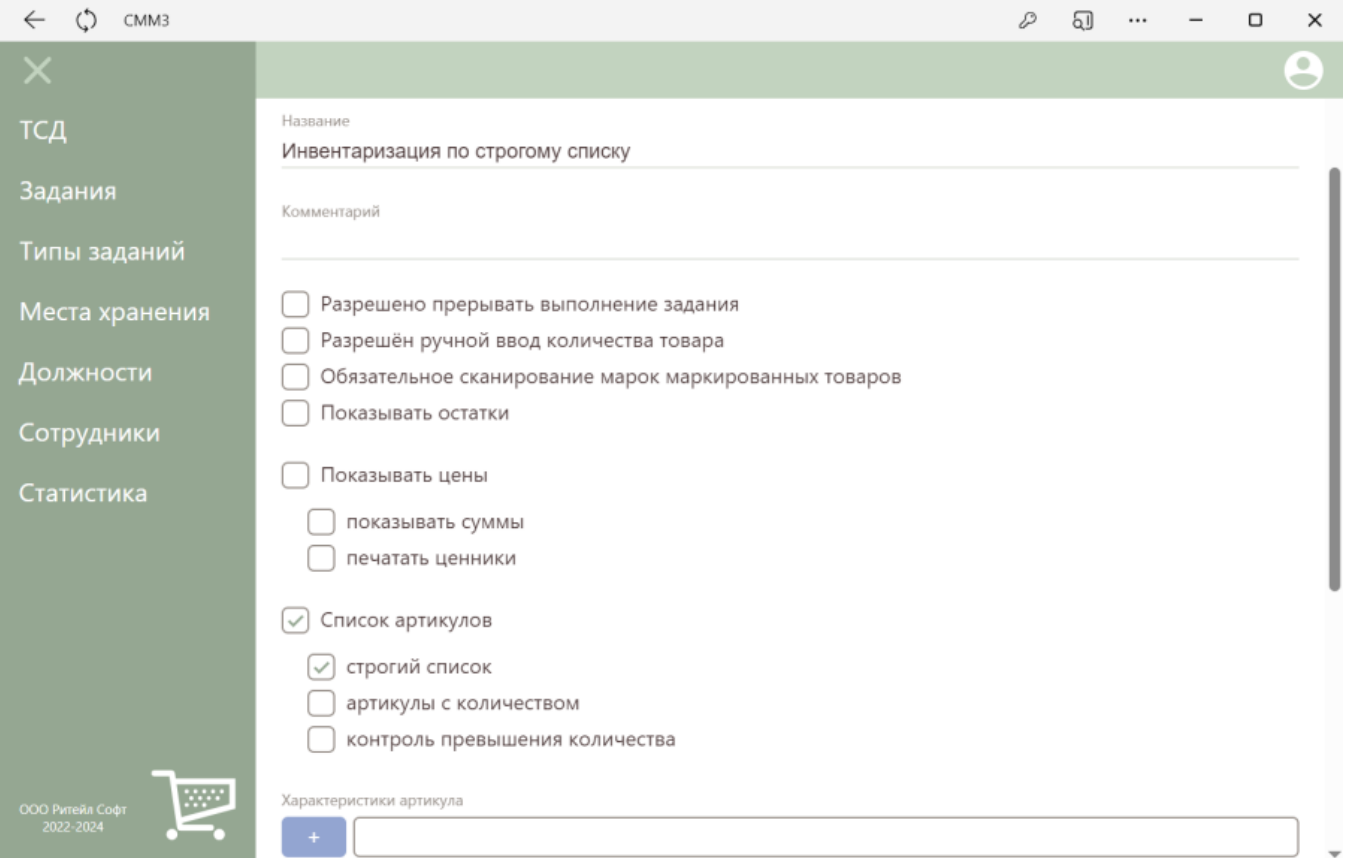

#### Компоненты задания – все или все, кроме «Загрузка данных об артикулах»

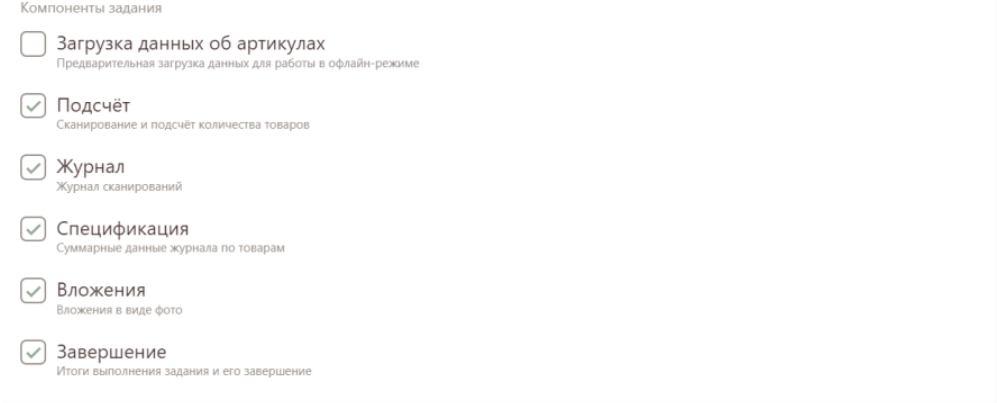

#### Мобильные экранные формы задания:

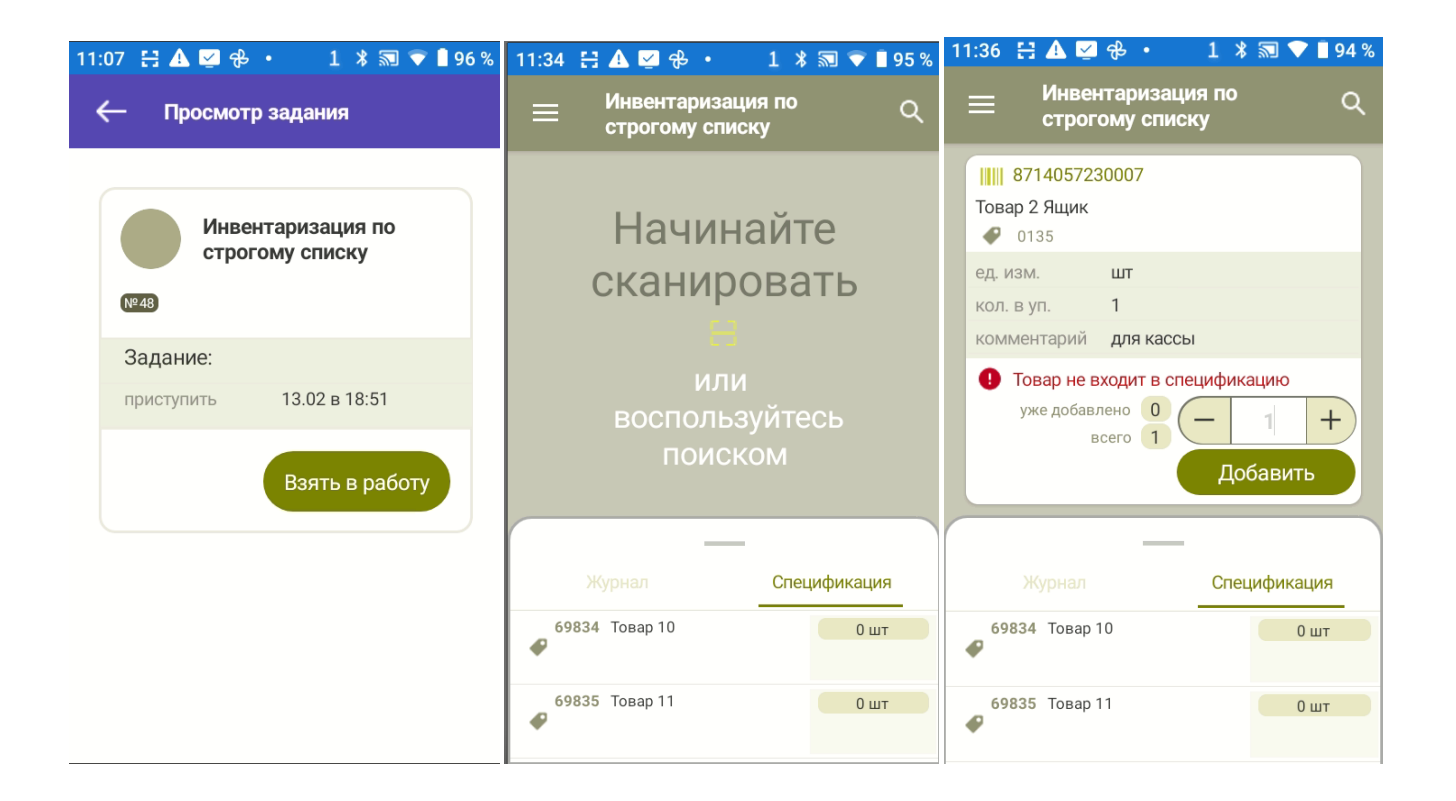

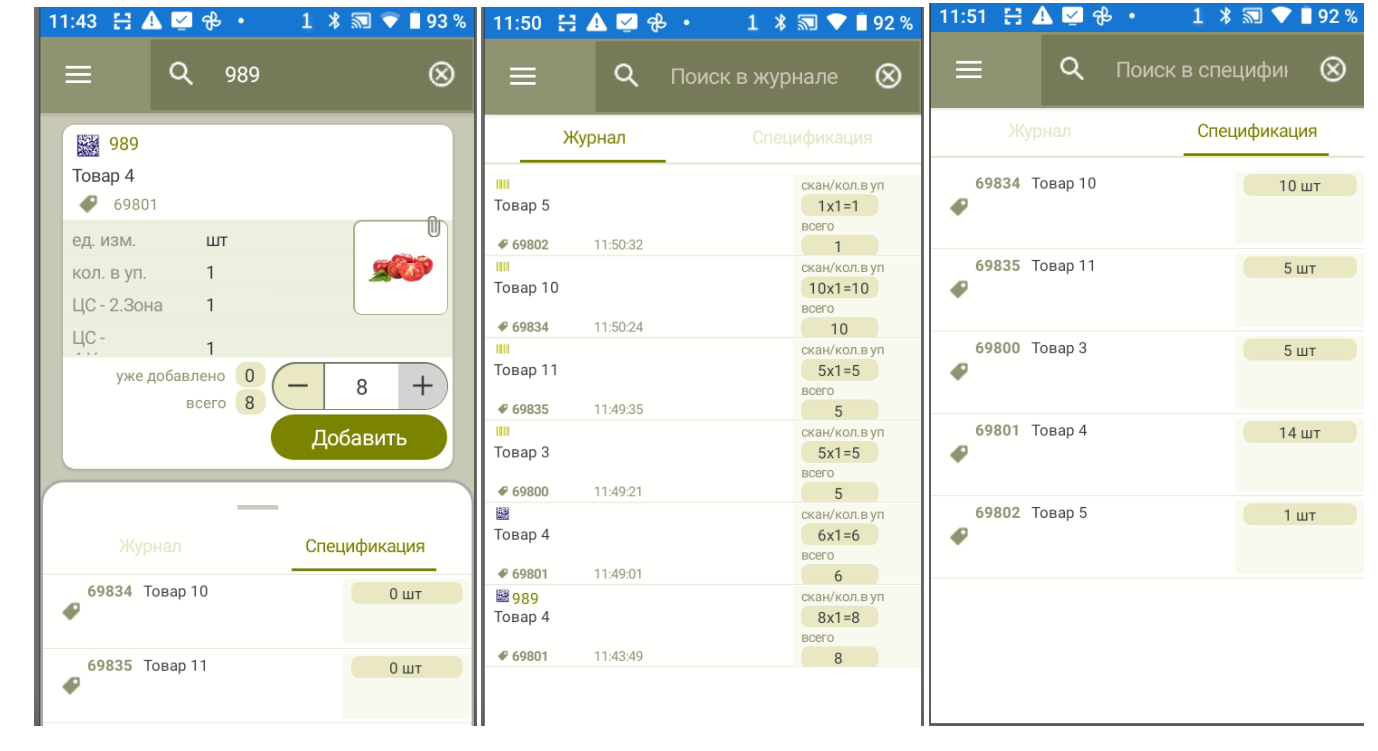

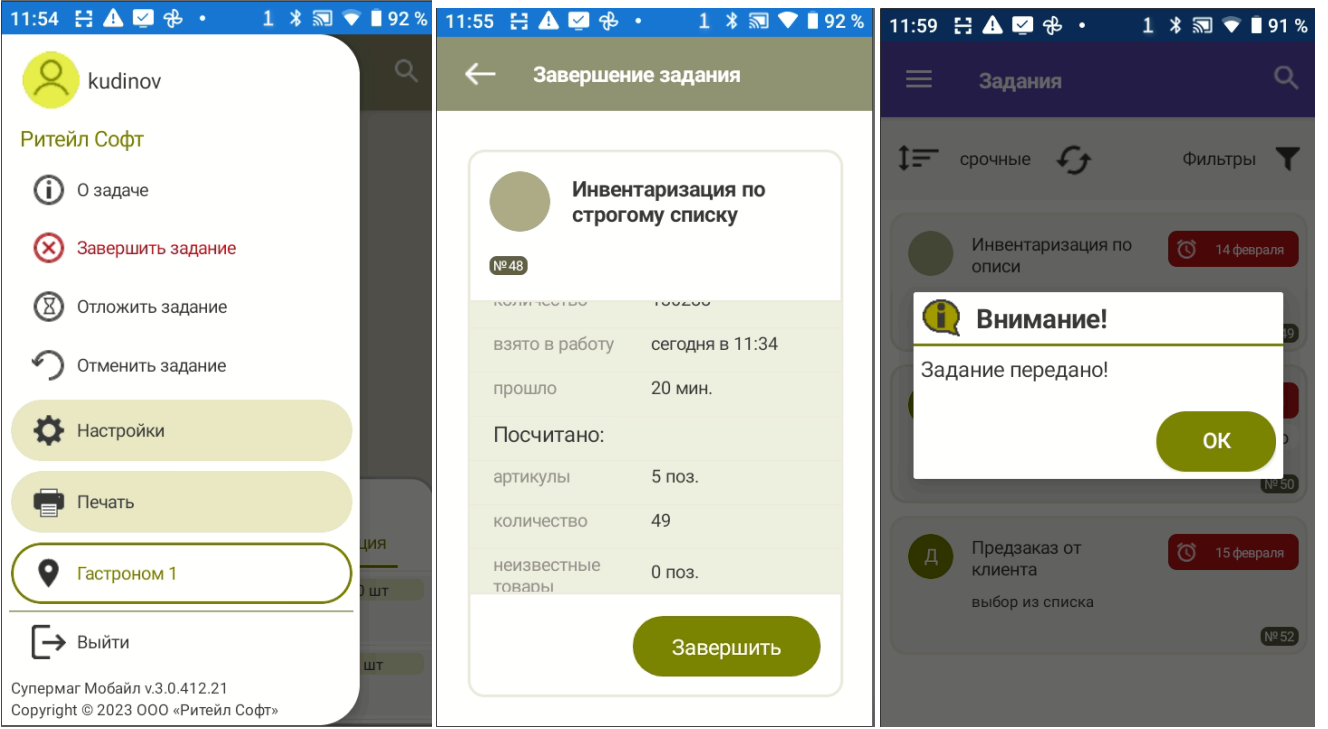

### <span id="page-11-0"></span>- Инвентаризация по произвольному списку товаров.

Может, как содержать список товаров для инвентаризации, который необходимо посчитать, так и не содержать. В первом случае можно выявить товар с ненулевым остатком по учету и нулевым фактическим количеством. Выход за пределы списка инвентаризации будет помечен цветовой индикацией, но не будет запрещен.

#### Опции задания:

#### - «Список артикулов» (зависит от необходимости выявлять артикулы с нулевым фактическим остатком)

Может не содержать списка артикулов для подсчета. В этом случае проверяется только тот товар, который был посчитан. Исключение составляет случай полной инвентаризации, когда заведомо считается весь товар. При полной инвентаризации список артикулов определять не требуется, но, несмотря на это, можно выявить товары с нулевым фактическим остатком. Опции задания:

#### $\bullet$  $•$  нет. $*$

Можно разрешить ручной ввод количества товара.

«Разрешен ручной ввод количества товара»

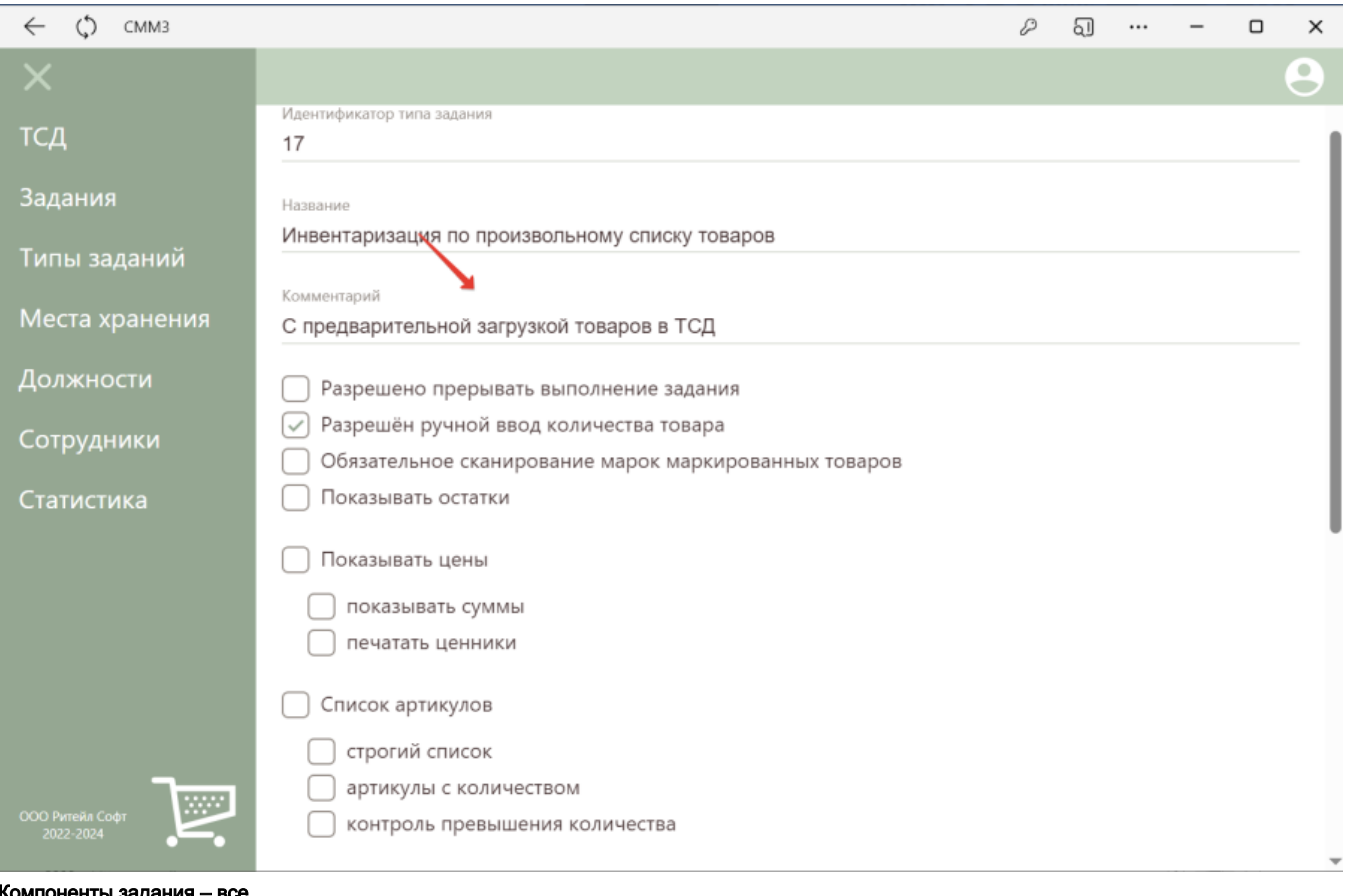

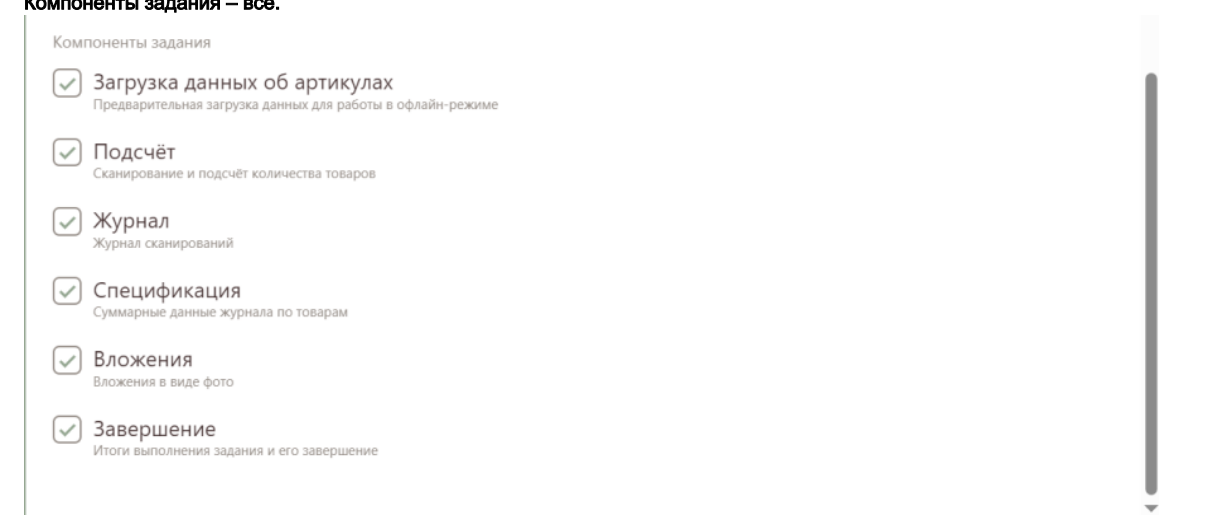

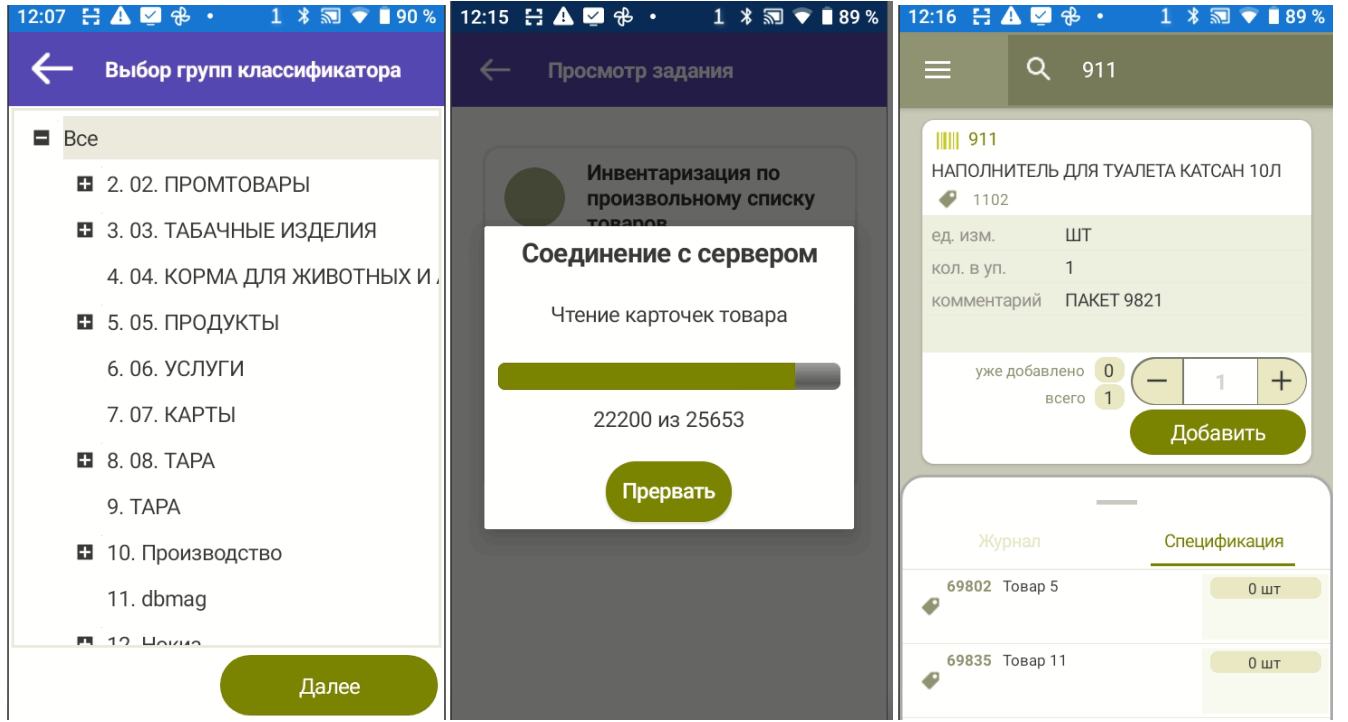

## <span id="page-13-0"></span>Контроль остатков

Контроль остатков проводится для ограниченного списка артикулов, как правиило, без остановки торговли и для управленческих целей, то есть без оформления юридически значимых документов, привлечения персонала с соответствующими полномочиями и соблюдения прочих процедур, которые необходимы для проведения инвентаризации. Результаты используются в управленческих процессах, например, для выявления фактически доступного количества при формировании заказа товара.

При контроле остатков считается важным информировать счетчика об ожидаемом остатке товара, чтобы сотрудник мог выполнить дополнительную проверку наличия товара при его нехватке. Опции задания:

- «Показывать остатки»
- «Список артикулов»
- - «Строгий список»
- «Артикулы с количеством»
- «Показывать цены»
- «Показывать суммы»

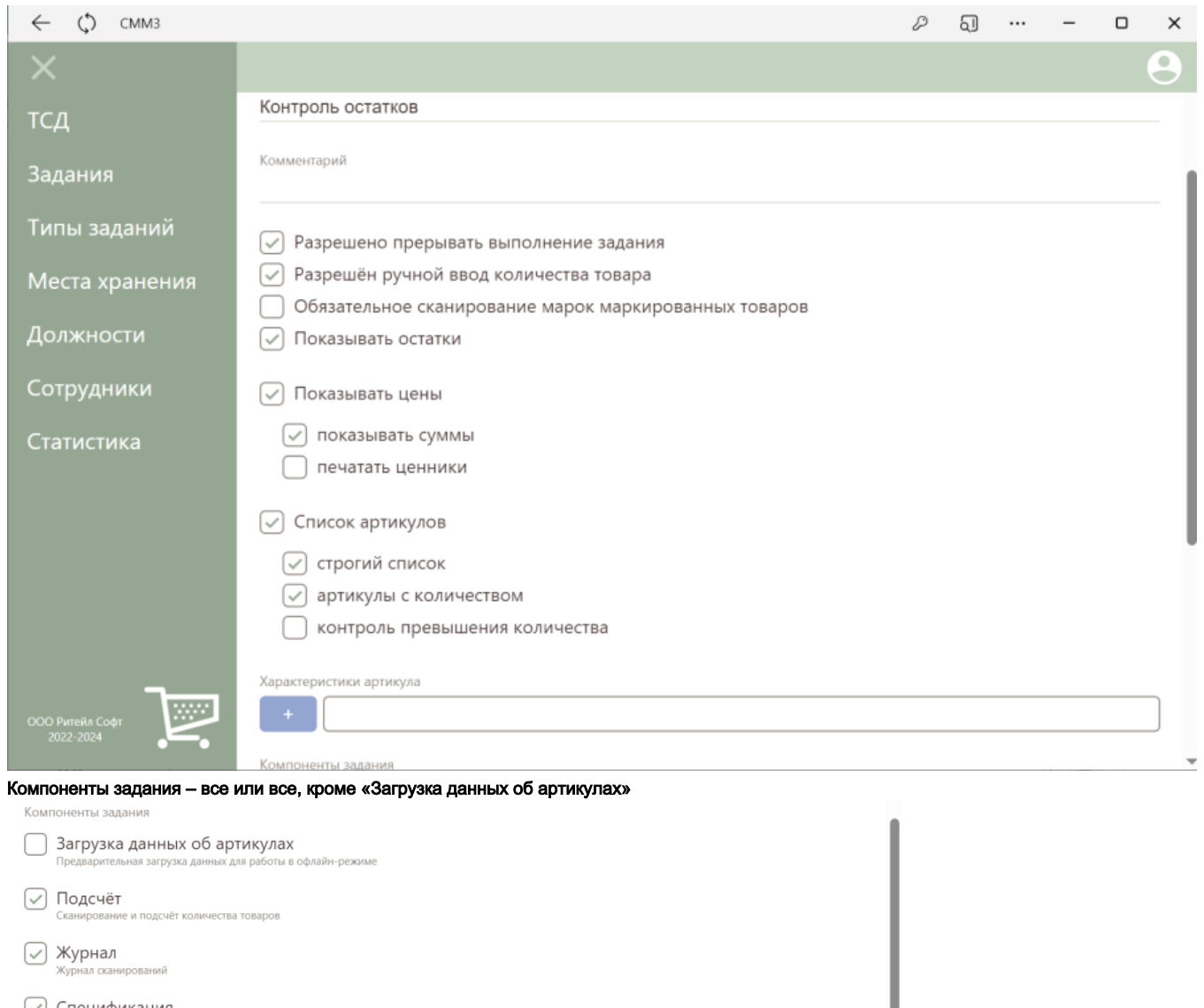

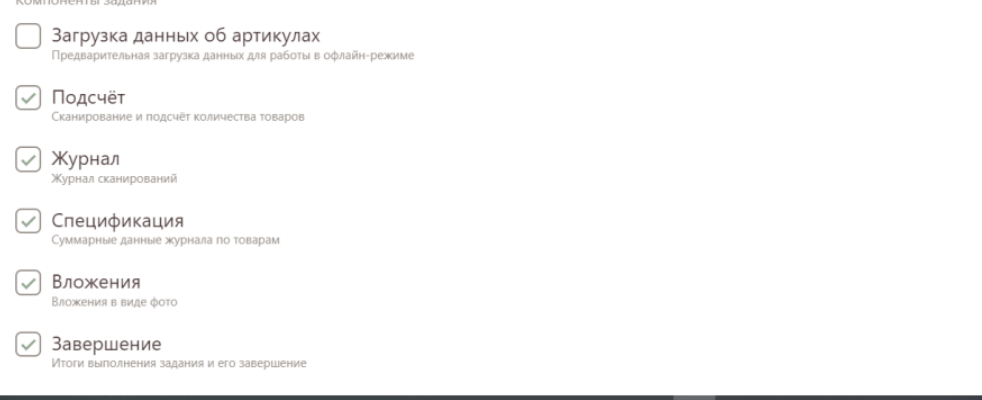

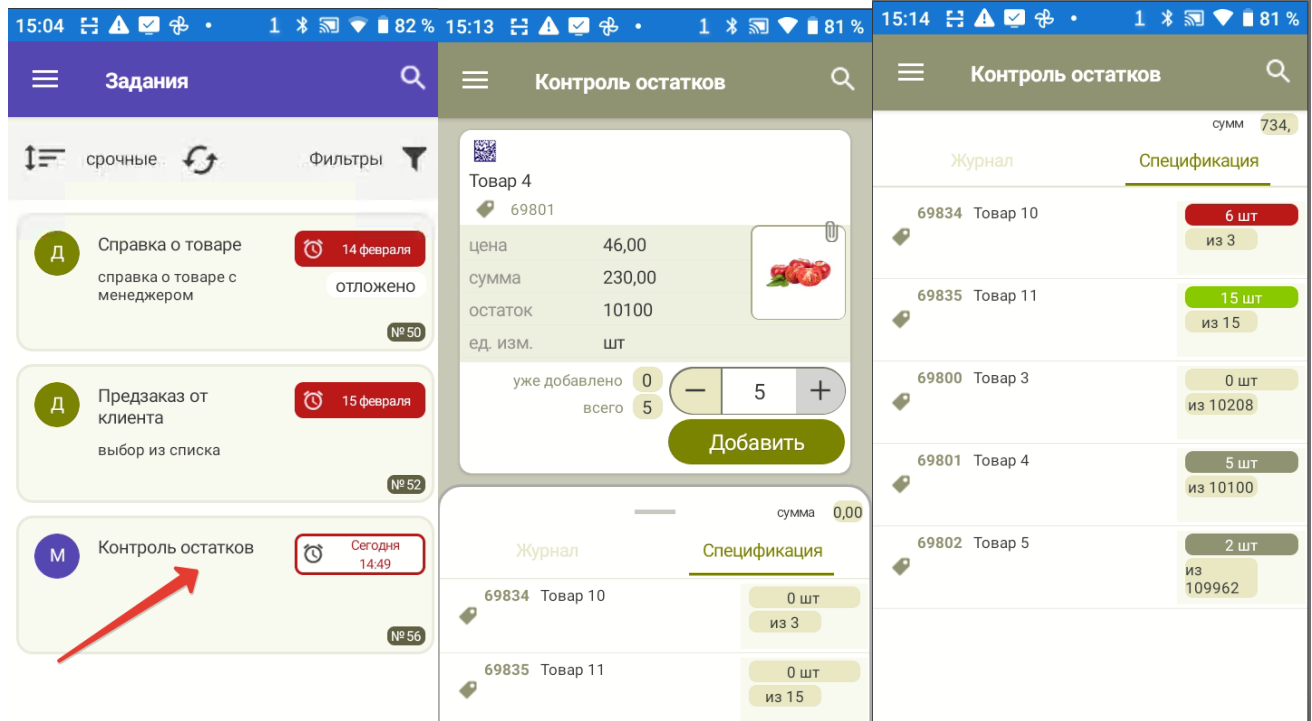

## <span id="page-15-0"></span>Прием заказа поставщику

Задача в характеристиках задания должна содержать информацию, достаточную для работы оператора, например, номер заказа поставщику, название поставщика, перечень документов, которые должен предоставить поставщик и т.д.

Поставка может приниматься со строгим контролем заказа поставщику, то есть номенклатуры принимаемых товаров и их количества, или с нестрогим контролем, если договор с поставщиком позволяет ему замещать товары заказа их аналогами. Если принимается маркированный товар и в дальнейшем требуется анализировать их состав, например для внутреннего учета, то можно добавить флаг «Обязательное сканирование марок маркированных товаров». Для приема обычных товаров такой флаг не требуется.

- «Список артикулов»
- - «Строгий список» (зависит от бизнес-процесса)
- «Артикулы с количеством»
- «Контроль превышения количества» (зависит от бизнес-процесса)
- «Показывать цены» (зависит от бизнес-процесса)

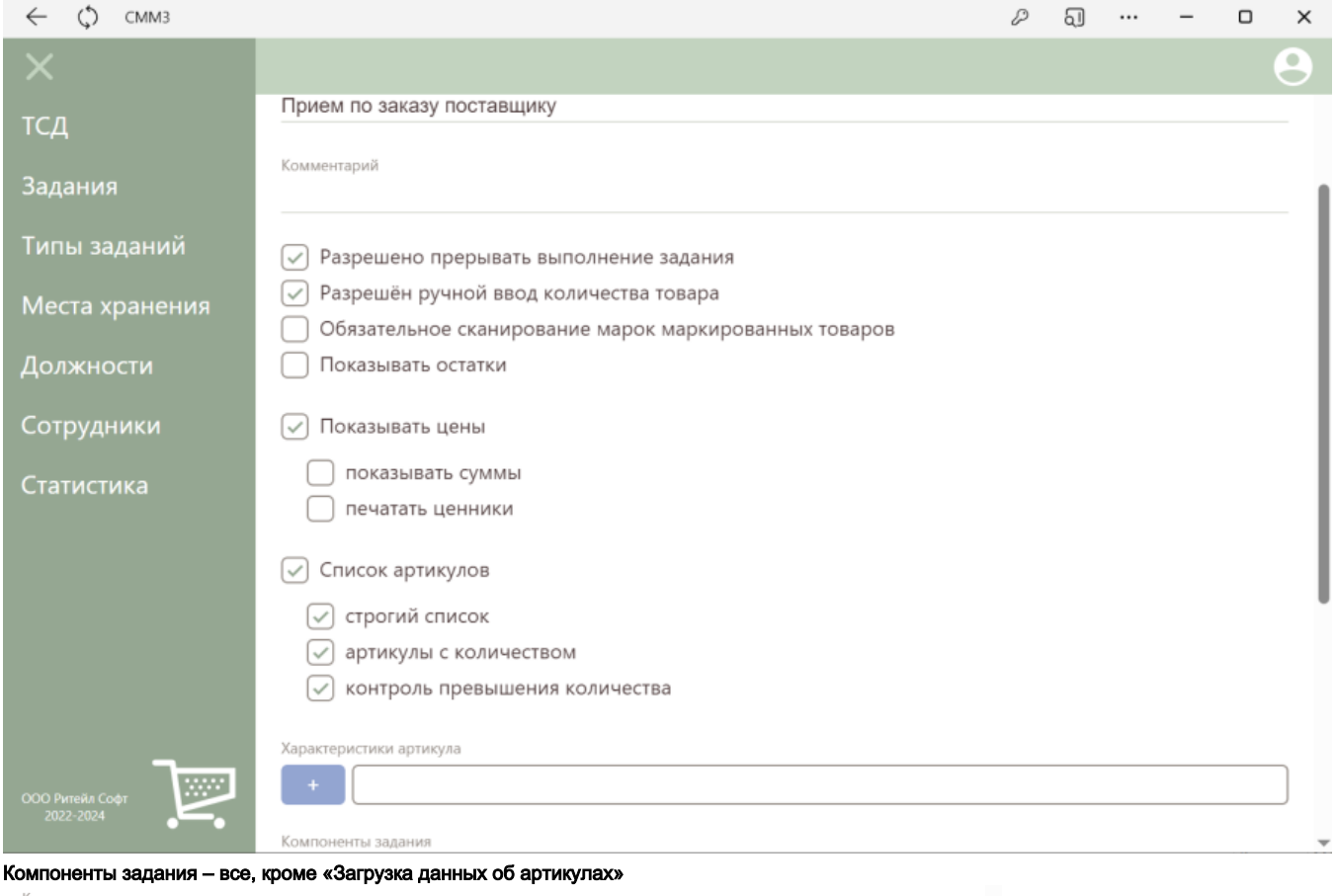

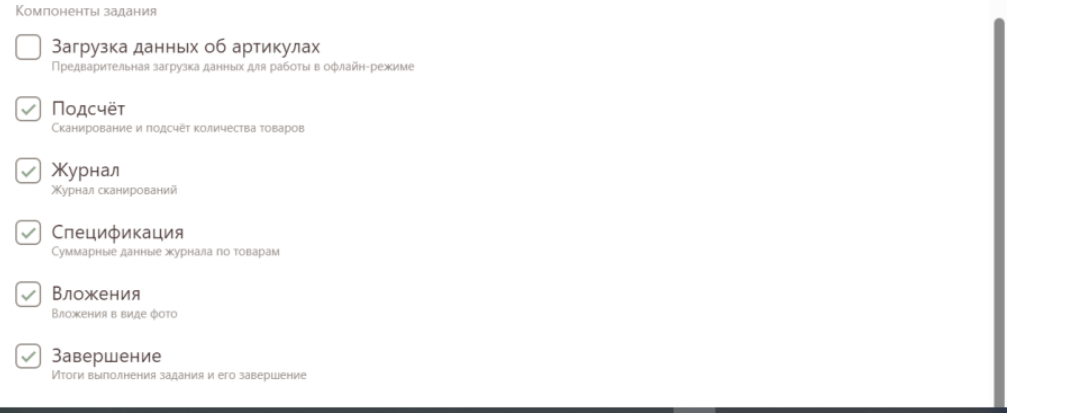

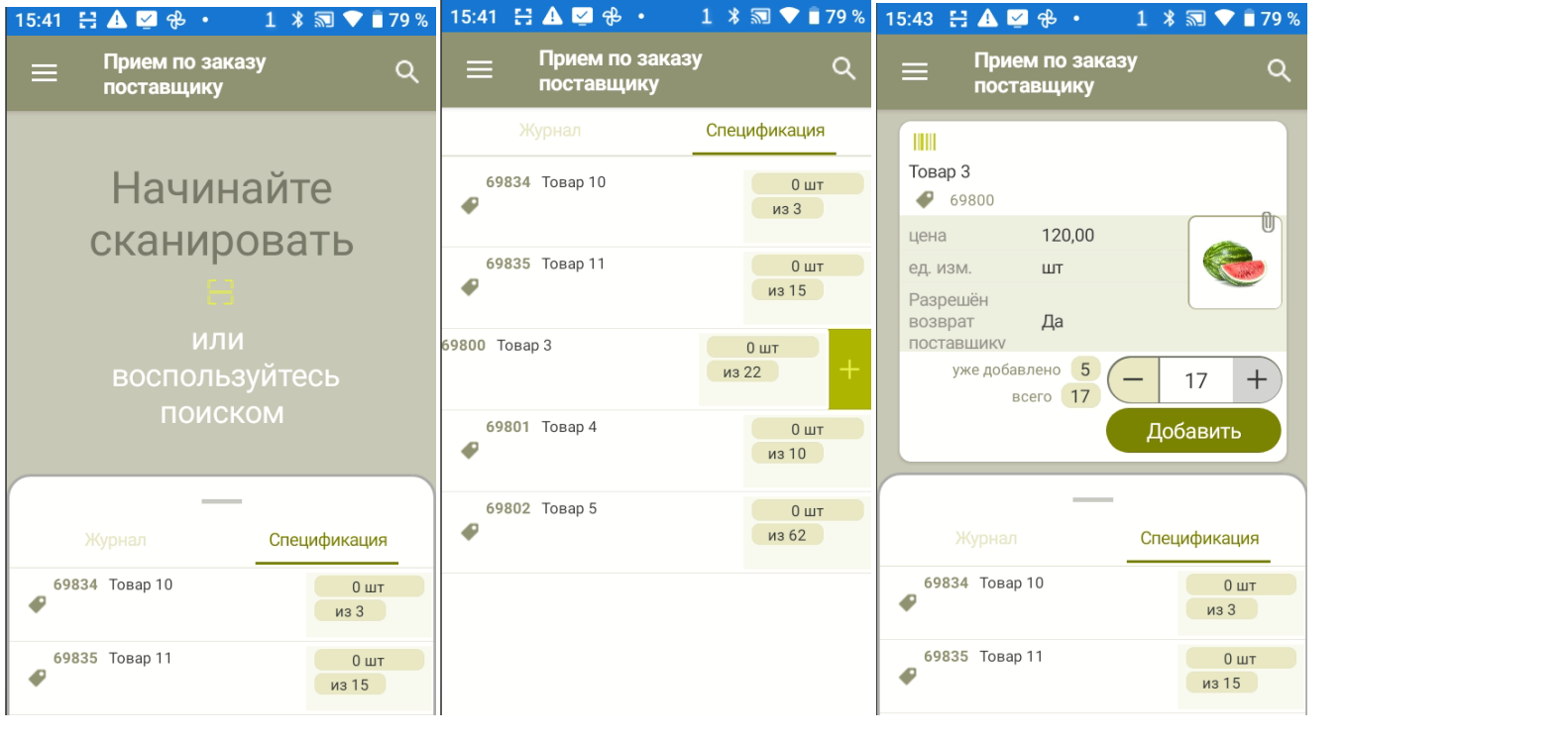

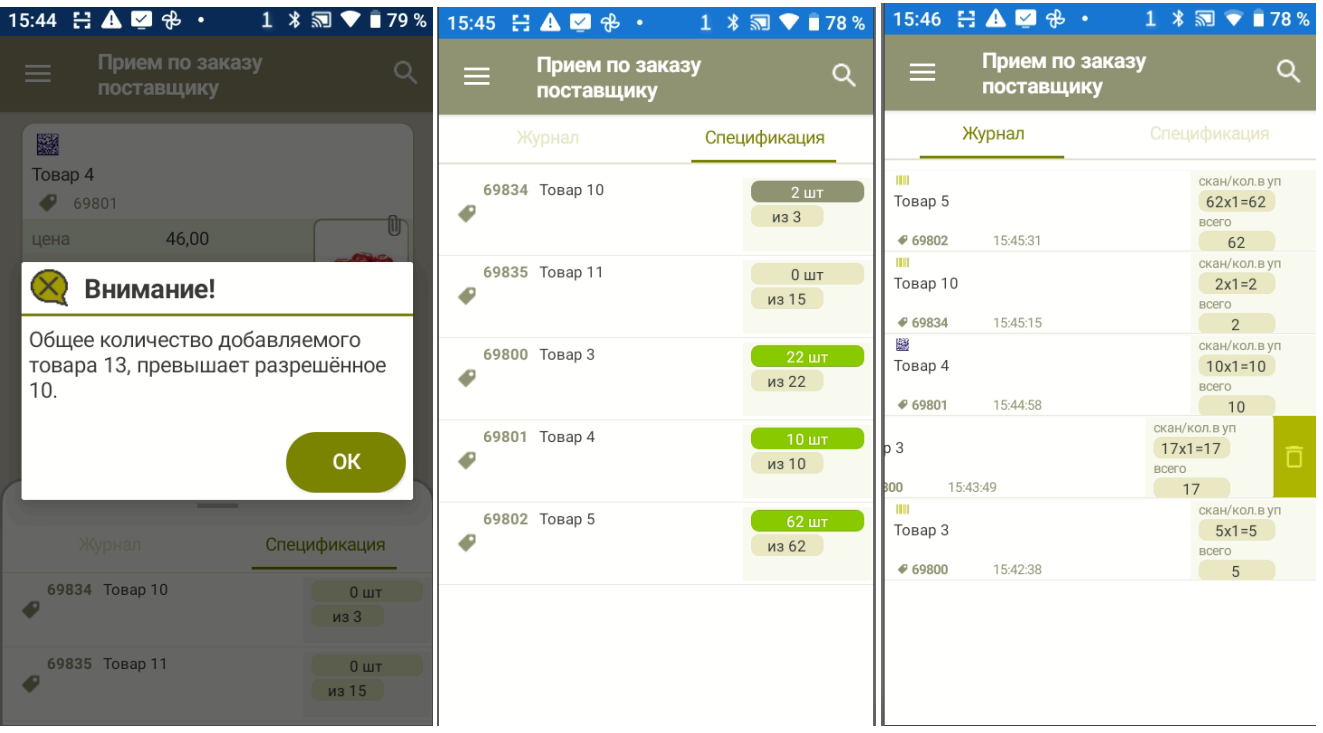

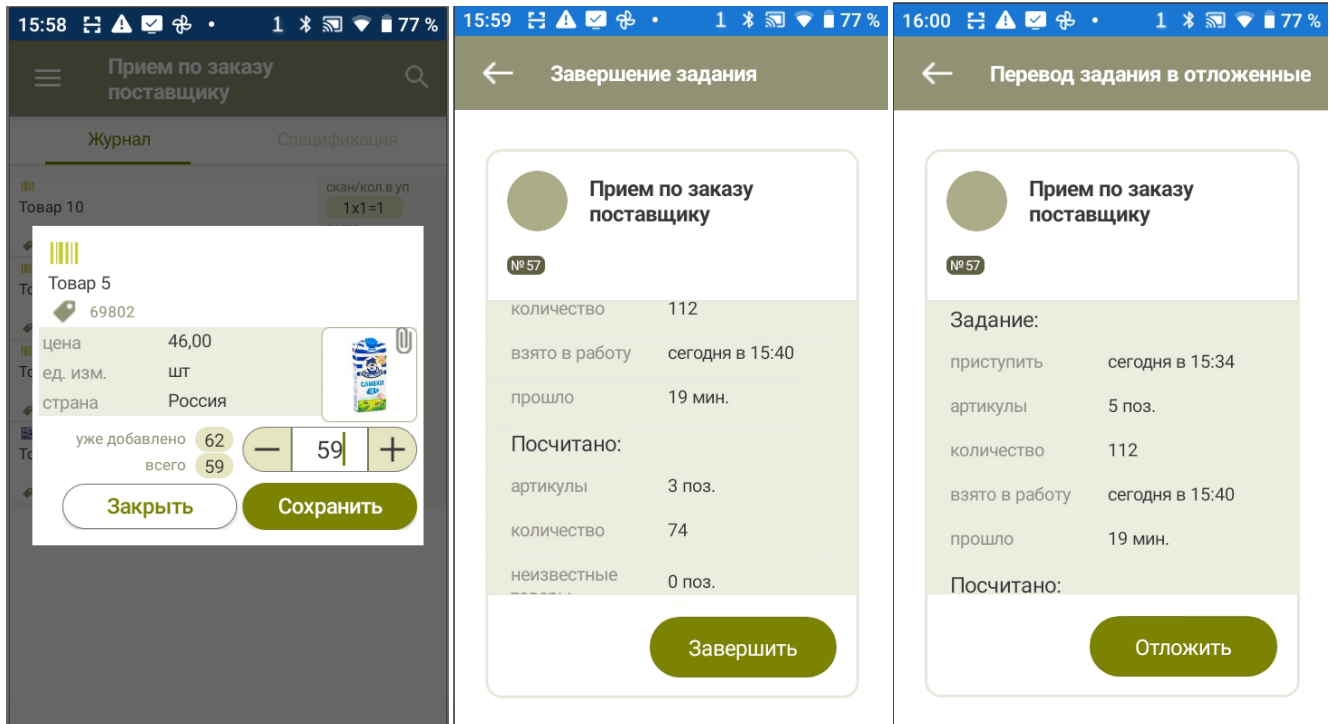

## <span id="page-19-0"></span>Прием по накладной поставщика или по УПД

При приеме поставки на основании накладной поставщика или по УПД задание для оператора должно содержать только данные документа поставщика. Данные заказа, на основании которого была выполнена поставка, в задание не помещаются и при приеме товаров не контролируются. Соответственно, проверку корректности содержания документа поставщика и решение о начале приемки должно выполняться уполномоченным сотрудником заранее, до создания задания на прием поставки. В отличие от приема по заказу прием по документу поставщика позволяет контролировать не только состав артикулов и их количество, но и состав марок маркированных товаров на их соответствие данным документа поставщика.

- «Список артикулов»
- - «Строгий список»
- «Артикулы с количеством»
- «Контроль превышения количества»
- «Обязательное сканирование марок маркированных товаров».

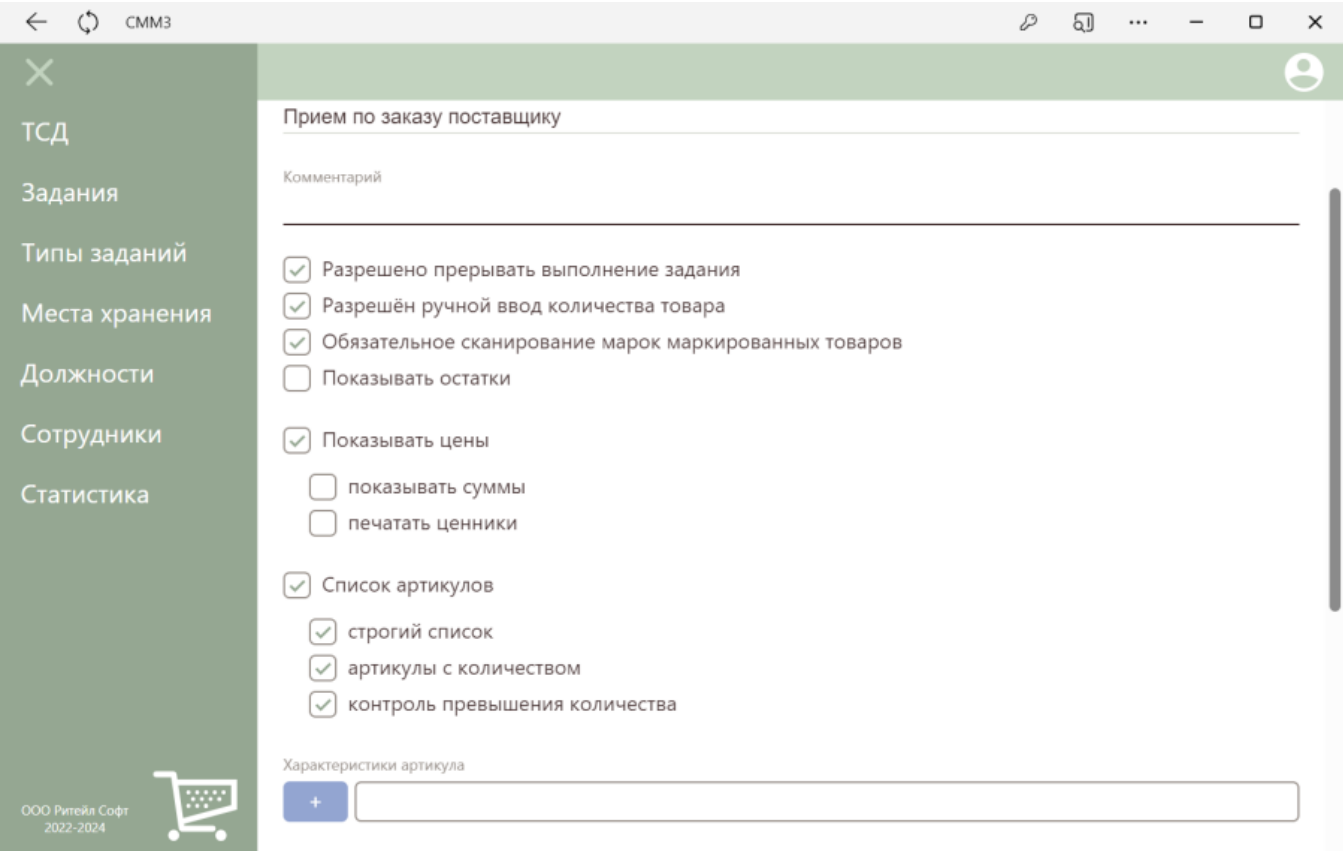

Компоненты задания – все, кроме «Загрузка данных об артикулах»

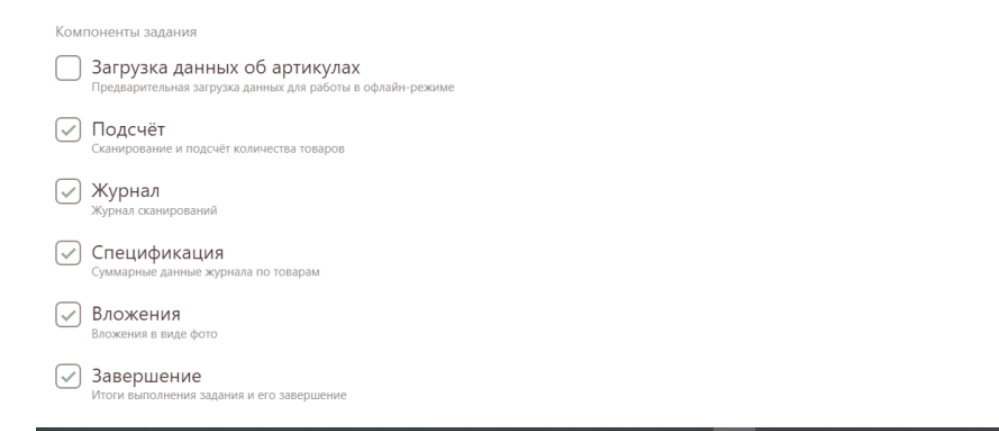

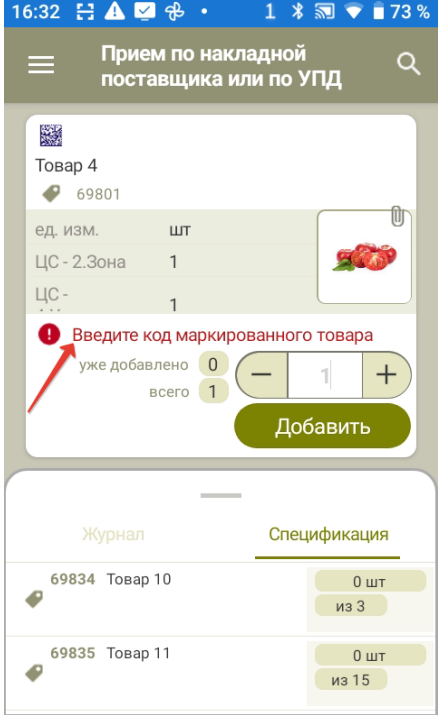

## <span id="page-21-0"></span>Прием перемещения

Прием перемещения не отличается от приема поставки по документу поставщика, за исключением того, что контроль кодов КИЗ является не обязательным и может проводиться или нет в соответствии с управленческими задачами.

- «Список артикулов»
- - «Строгий список»
- «Артикулы с количеством»
- «Контроль превышения количества» (зависит от бизнес-процесса)
- «Обязательное сканирование марок маркированных товаров» (зависит от бизнес-процесса).

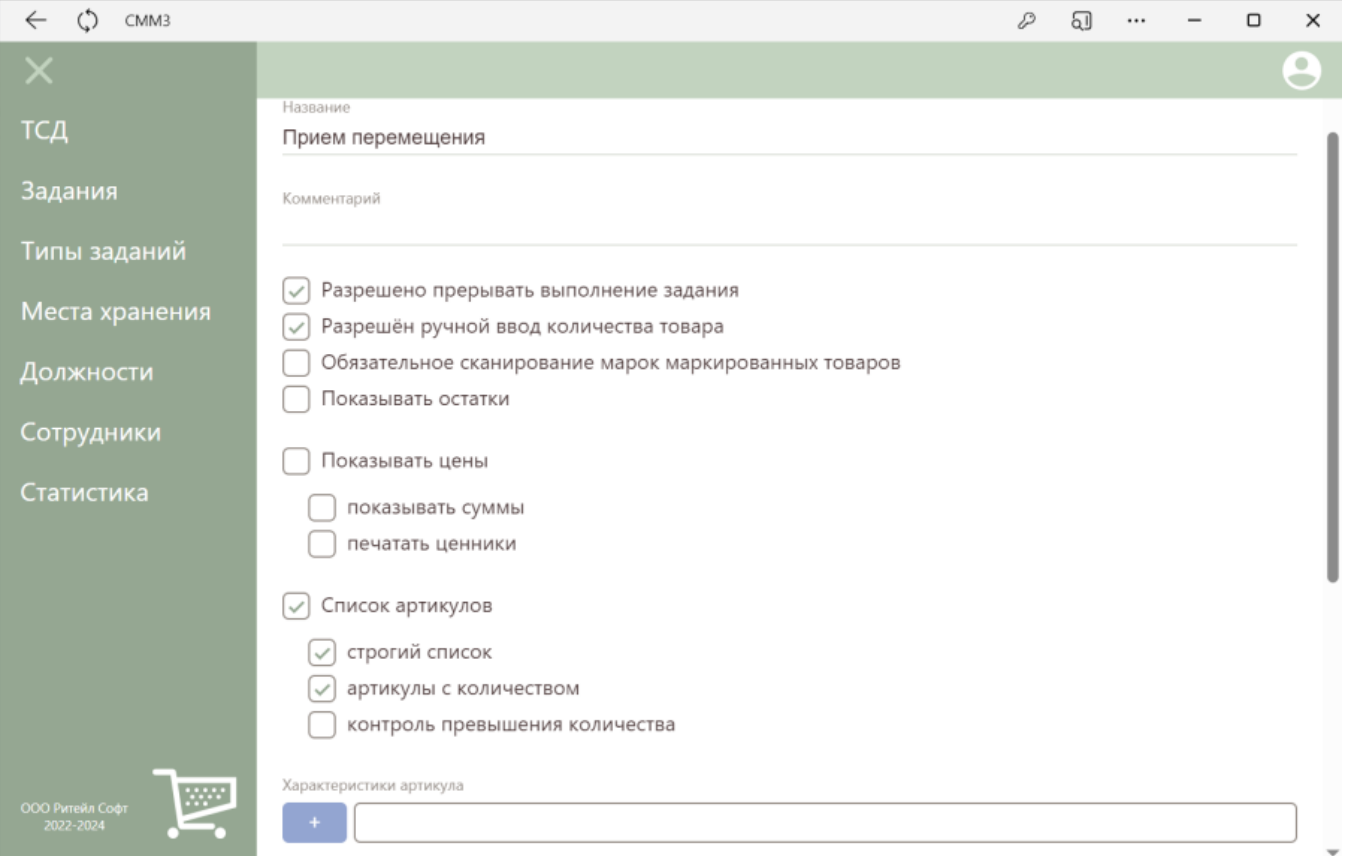

Компоненты задания – все, кроме «Загрузка данных об артикулах»

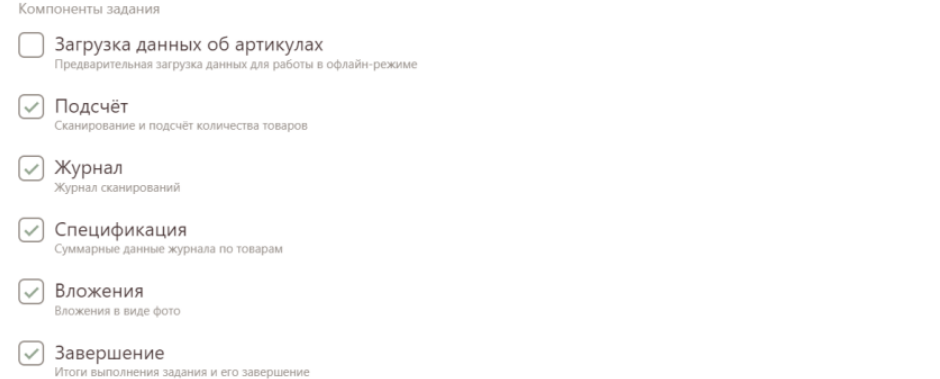

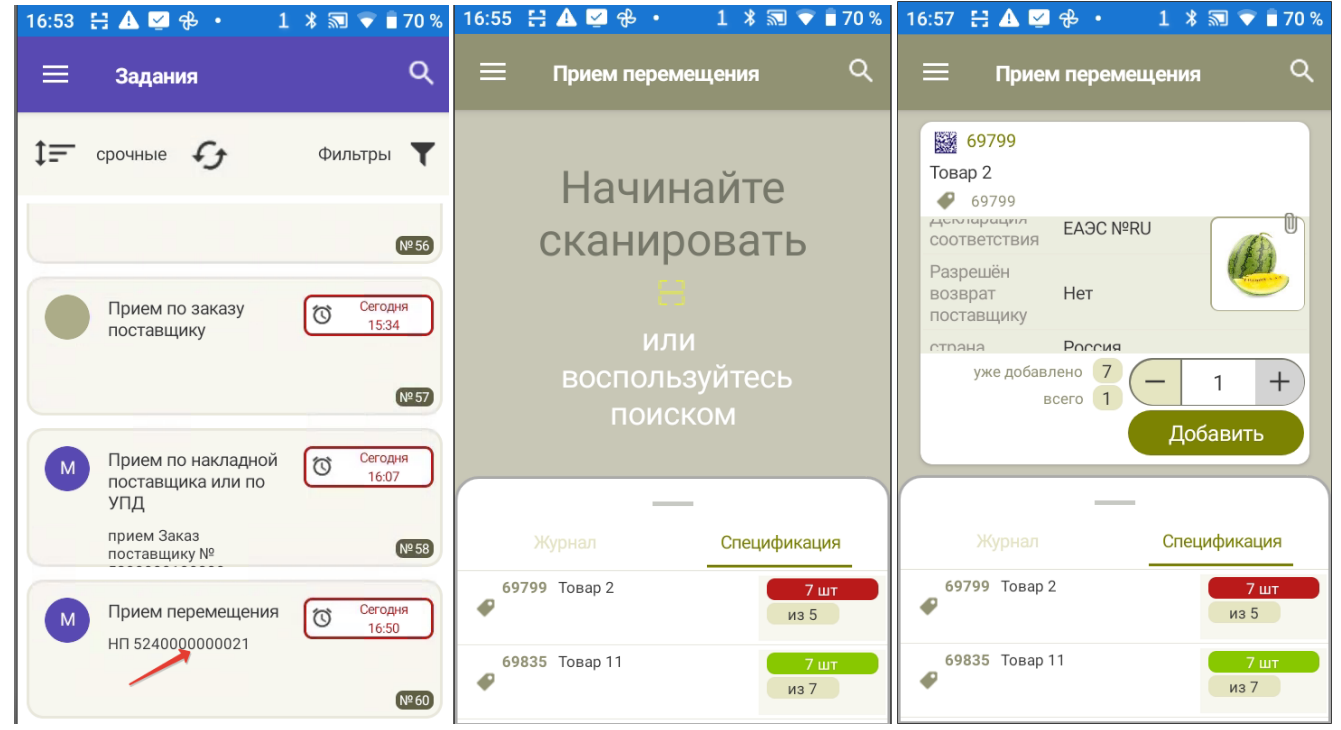

## <span id="page-23-0"></span>Отгрузка заказа от клиента

Отгрузка заказа от клиента подразумевает комплектование поставки и отгрузки по заказу от клиента. Бизнес процесс подтверждения отгрузки уже собранного заказа не поддерживается. При отгрузке маркированных товаров, если нет решения об отказе от использования ЭДО, то в дальнейшем должна создаваться УПД с перечислением кодов КИЗ маркированных товаров и указанием кодов ОСУ. В связи с этим задание на комплектацию должно включать спецификацию отгружаемого заказа, а результат работы должен включать коды марок собранного товара. В зависимости от условий бизнес процесса поставка может комплектоваться в строгом соответствии с заказом поставщика или оператор может согласовывать отклонение от заказа и замещать отсутствующий товар согласованной заменой. В примере ниже поддержан вариант строгого контроля соответствия поставки и заказа.

- «Список артикулов»
- - «Строгий список»
- «Артикулы с количеством»
- «Контроль превышения количества»
- «Обязательное сканирование марок маркированных товаров» (зависит от бизнес-процесса)
- «Показывать цены» (зависит от бизнес-процесса)
- «Показывать суммы» (зависит от бизнес-процесса)

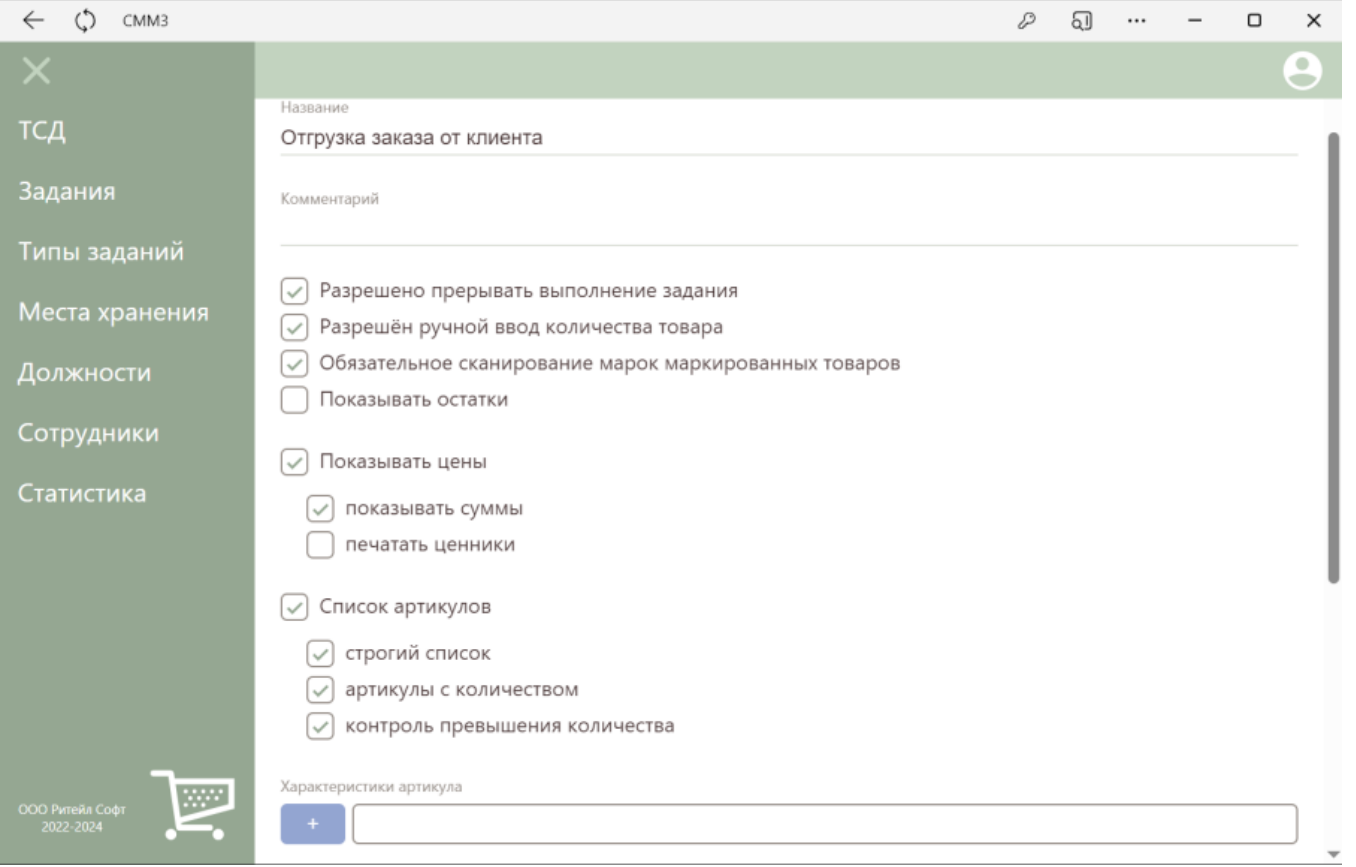

Компоненты задания – все, кроме «Загрузка данных об артикулах»

#### Компоненты задания ∩ Загрузка данных об артикулах предварительная загрузка данных для работы в офлайн-режиме √ Подсчёт сканирование и подсчёт количества товаров √ Журнал Журнал сканирований ⊘ Спецификация Суммарные данные журнала по товарам √ Вложения Вложения в виде фото ⊘ Завершение Итоги выполнения задания и его завершение

#### Мобильные экранные формы задания:

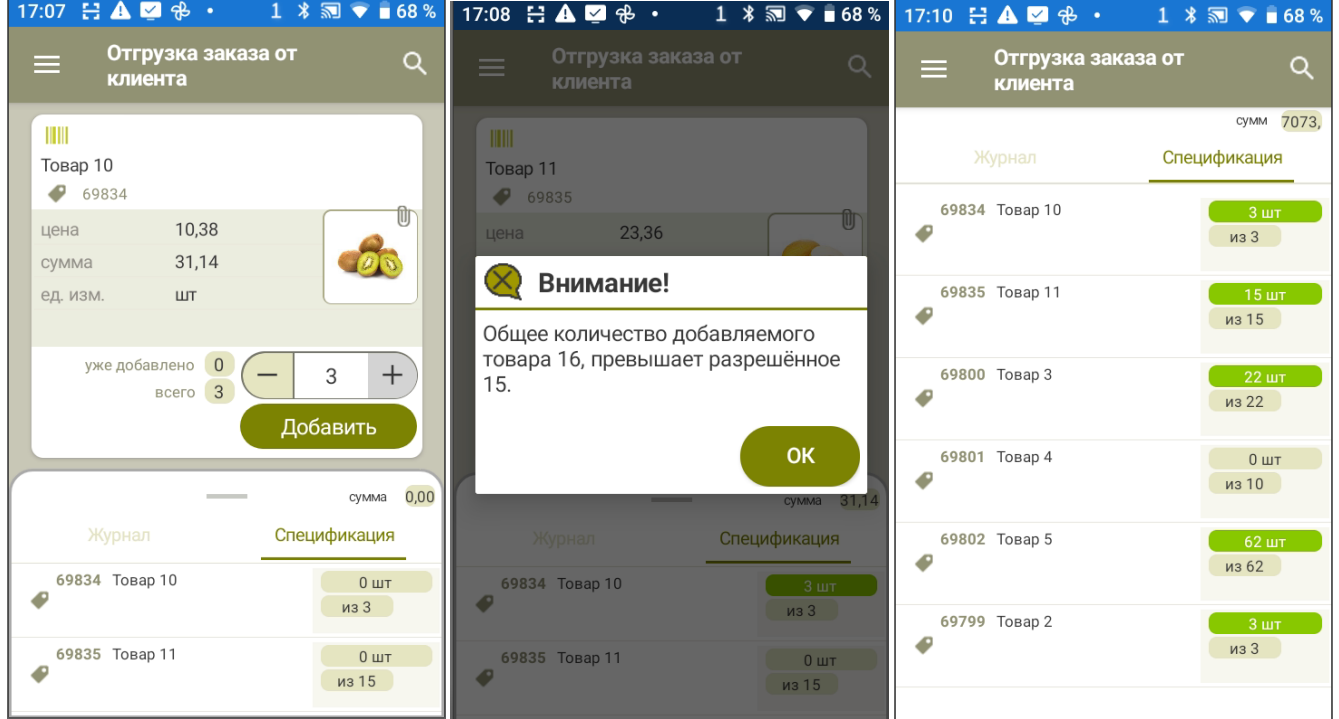

## <span id="page-25-0"></span>Отгрузка складского требования

Отгрузка складского требования функционально не отличается от отгрузки по заказу от клиента, за исключением того, что, как правило, не требуется фиксировать КИЗ маркированных товаров. Фиксация КИЗ законодательно не требуется, но может быть нужна для внутреннего учета.

- «Список артикулов»
- - «Строгий список»
- «Артикулы с количеством»
- «Контроль превышения количества»
- «Обязательное сканирование марок маркированных товаров» (зависит от бизнес-процесса)
- «Показывать остатки» (зависит от бизнес-процесса)

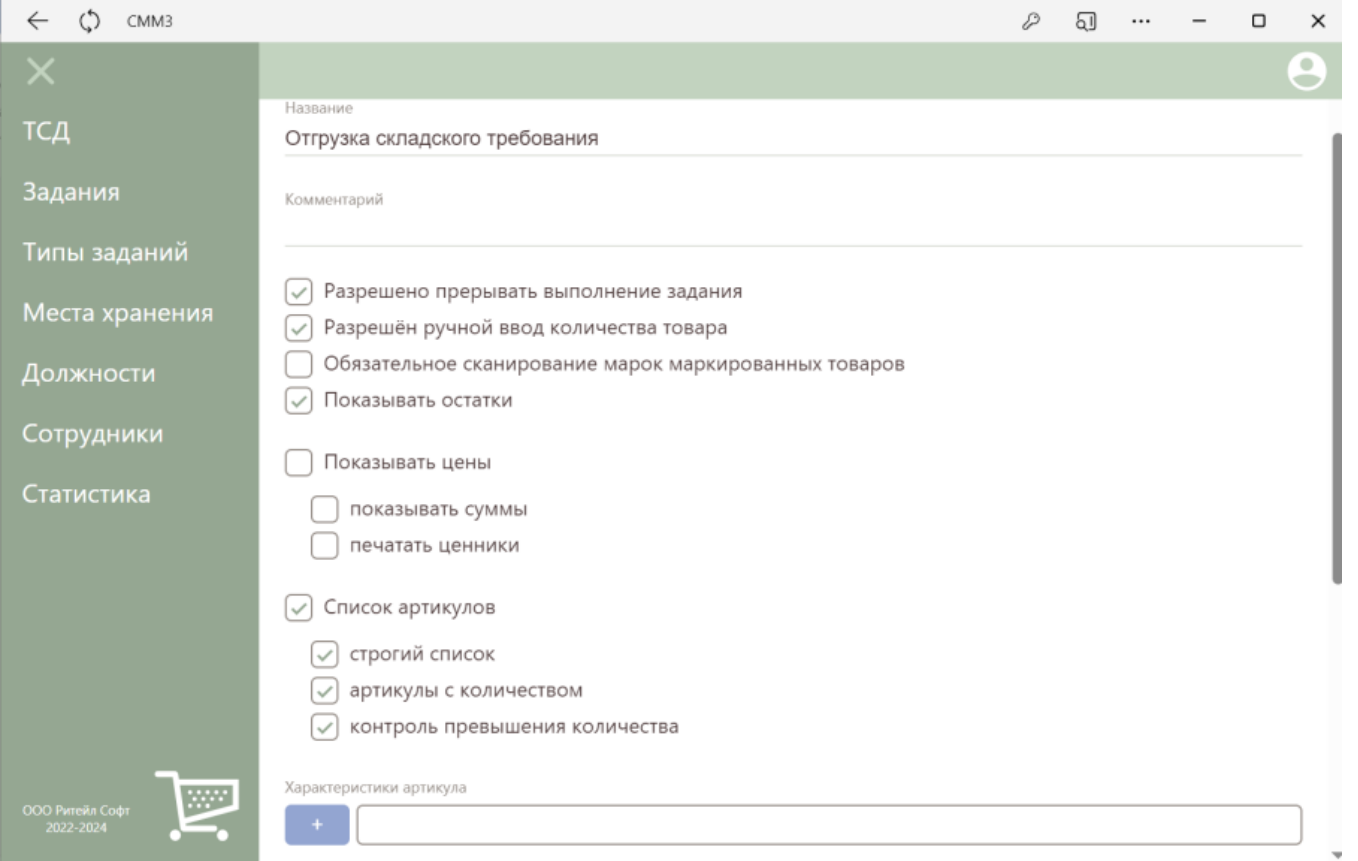

Компоненты задания – все, кроме «Загрузка данных об артикулах»

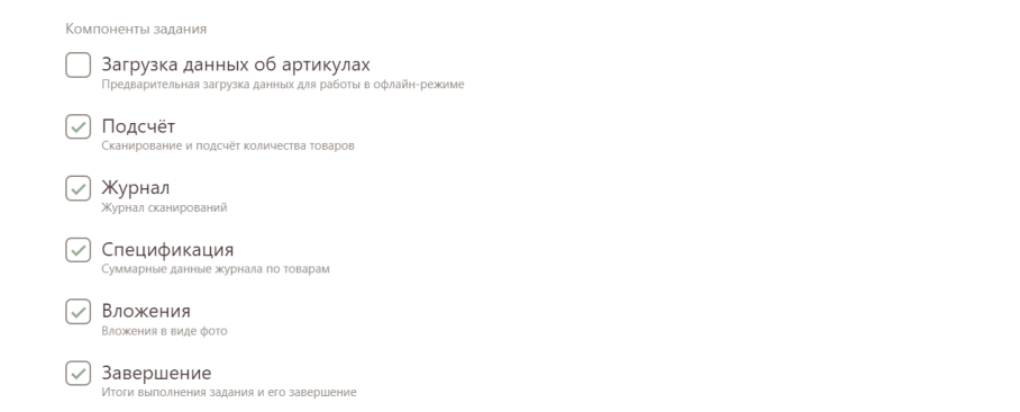

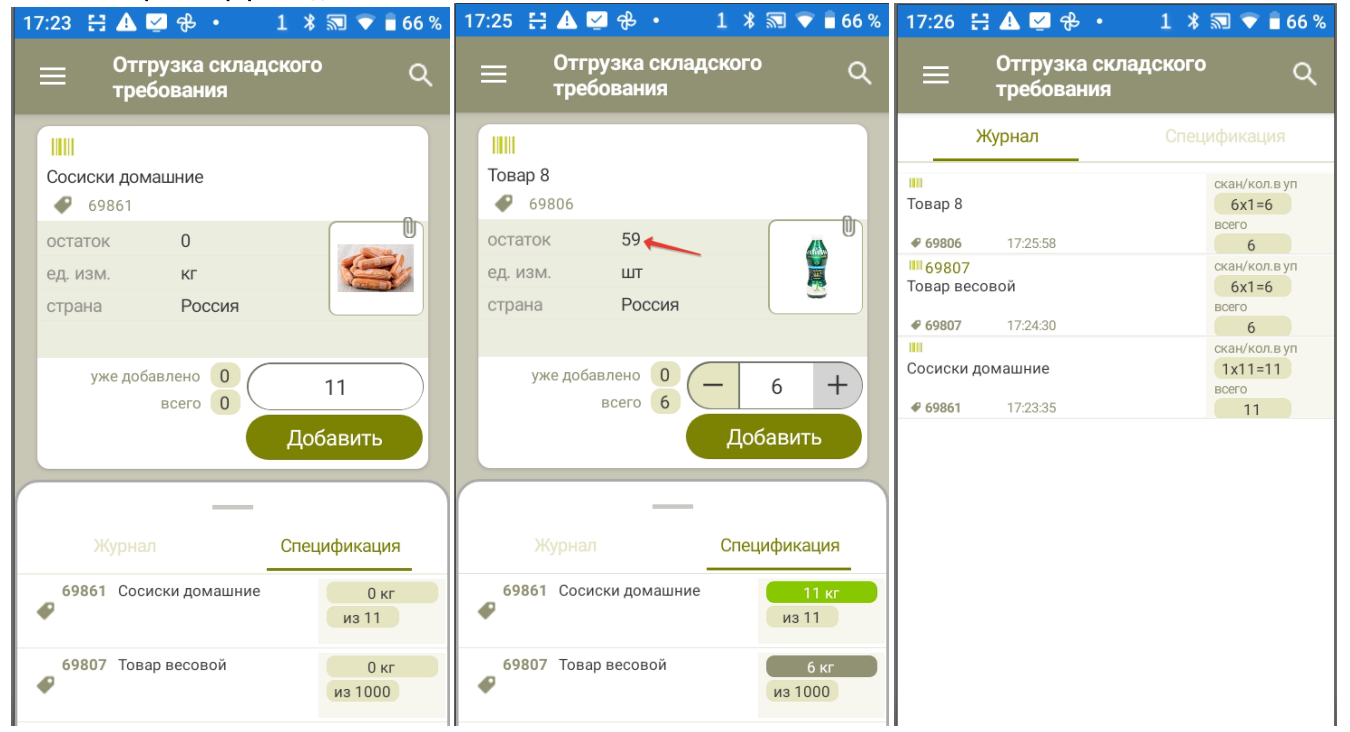

## <span id="page-27-0"></span>Отгрузка заказа поставщику – собственному контрагенту

Отгрузка заказа поставщику – собственному контрагенту, то есть когда контрагент поставщик – это собственный склад или производство, функционально не отличается от комплектования и отгрузки заказа от клиента. Опции задания:

- «Список артикулов»

- - «Строгий список»
- «Артикулы с количеством»
- «Контроль превышения количества»
- «Обязательное сканирование марок маркированных товаров» (зависит от бизнес-процесса)
- «Показывать остатки» (зависит от бизнес-процесса)

Компоненты задания – все, кроме «Загрузка данных об артикулах».

## <span id="page-28-0"></span>Подсчет марок алкоголя

Под подсчетом алкогольного товара подразумевается самостоятельная задача подсчета только маркированного алкоголя мли приема поставки только маркированного алкоголя. Прием поставки маркированного алкоголя с использованием ТТН ЕГАИС не поддерживается. Подсчет маркированного алкоголя с сохранением марок не требует специальных настроек, кроме указания необходимости сканирования марок маркированных товаров.

#### Опции задания:

#### - «Обязательное сканирование марок маркированных товаров»

#### Компоненты задания – все.

Примечание: маркированный алкоголь и товар с марками КИЗ (молоко, вода и т.д.) в СМ Мобайл 3 одинаково считаются маркированным товаром, но при сканировании марок марки маркированного алкоголя и марки КИЗ распознаются по типам сохраняются в разные структуры. Это означает, что настройка «обязательное сканирование марок маркированных товаров» действует, как при работе с маркированным алкоголем, так и при работе с маркированным товаром. При этом результат работы всегда можно отнести отдельно к маркированному алкоголю и отдельно к товару маркированному КИЗ.

### <span id="page-28-1"></span>Подсчет кодов КИЗ

То же самое, что и подсчет алкоголя. В Мобайл 3 нет специального разделения для работы с разными видами маркированного товара. Коды распознаются по их видам и коды КИЗ сохраняются в одну структуру журнала, коды алкогольных марок – в другую. Опции задания:

#### - «Обязательное сканирование марок маркированных товаров»

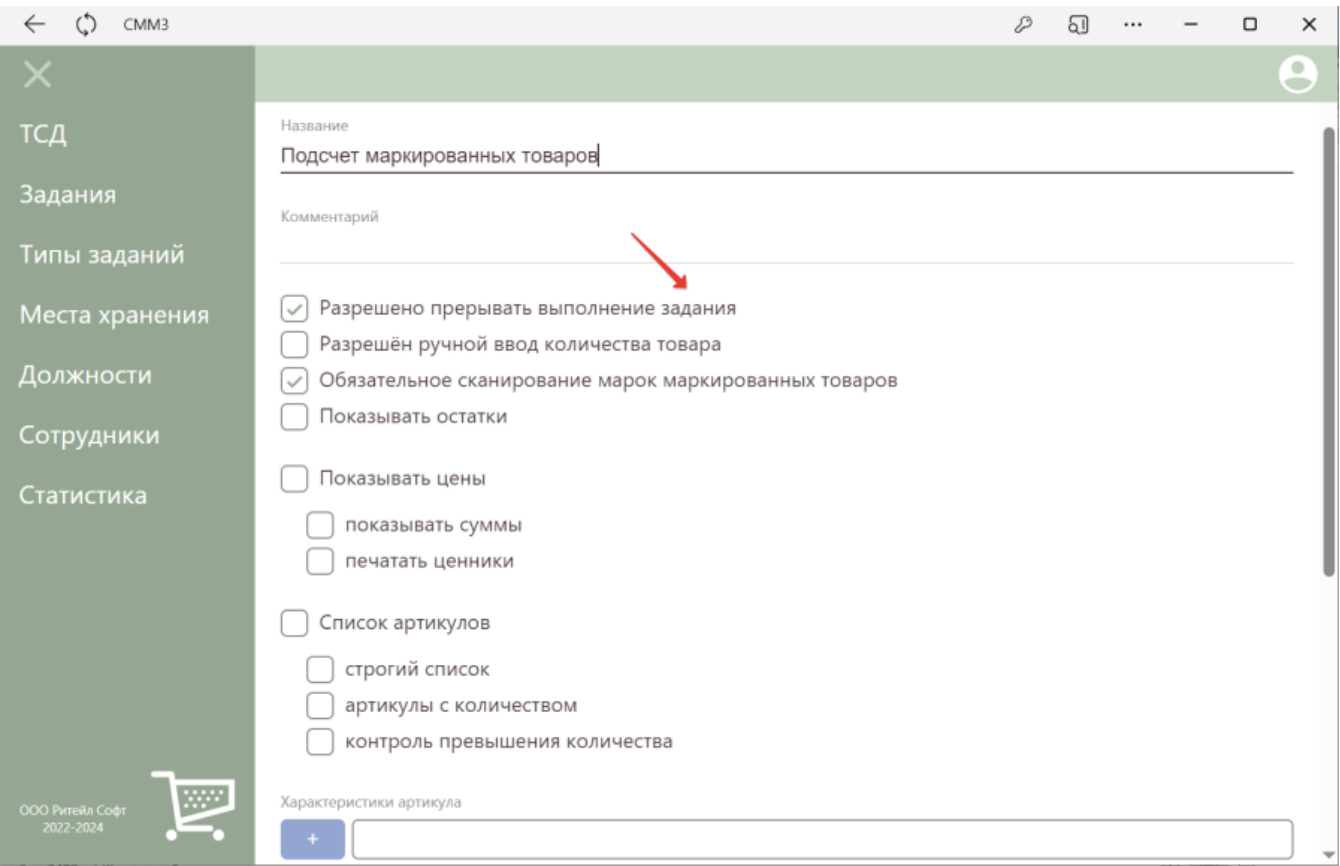

Компоненты задания – все, кроме «Загрузка данных об артикулах» и «Спецификация»

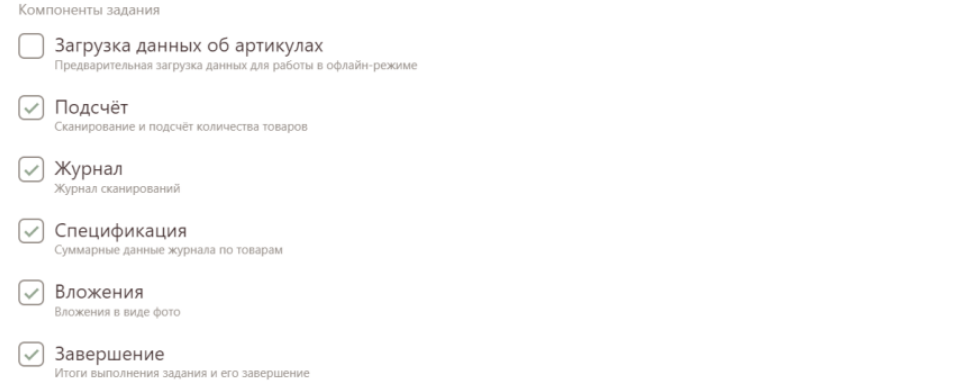

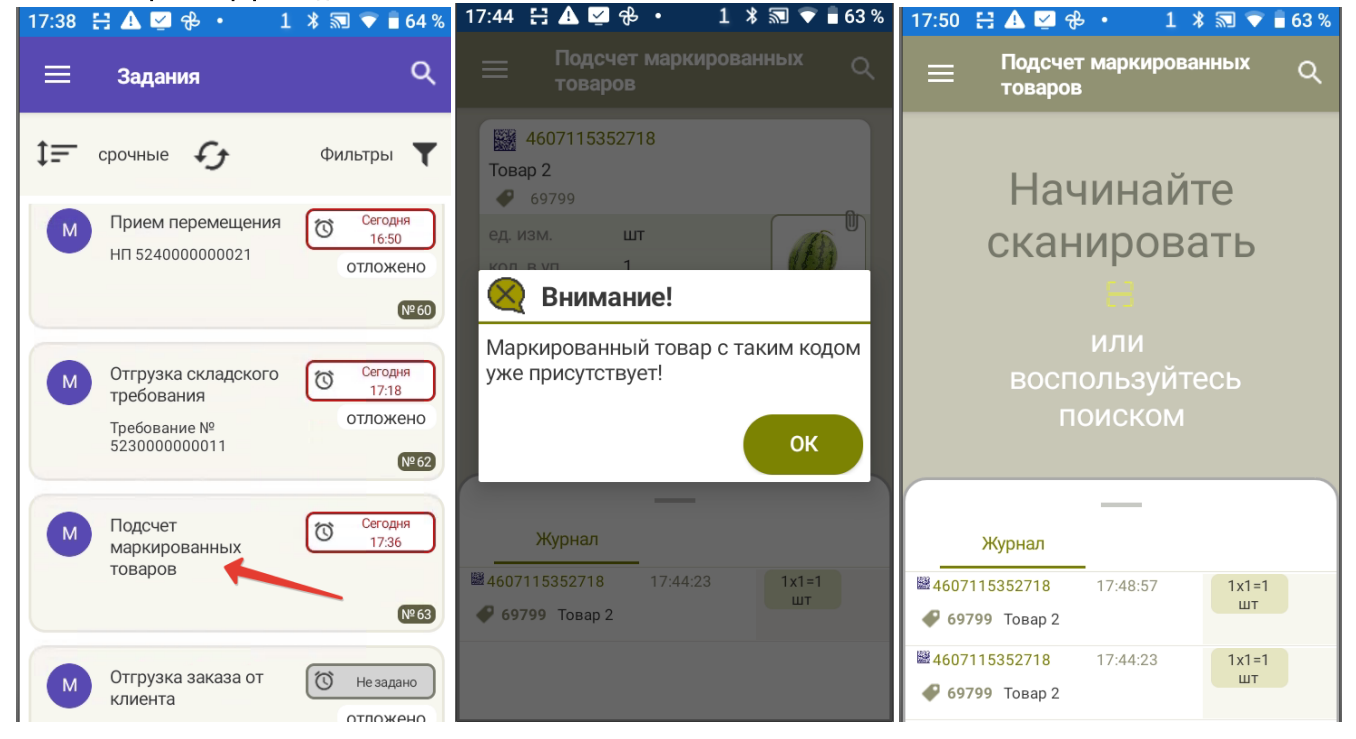

## <span id="page-30-0"></span>Произвольный подсчет

Произвольный подсчет по своему смыслу подразумевает одинаковость действий при разных целях. Назначение произвольного подсчета должно быть описано в комментарии к заданию и в свойствах задания, чтобы результат исполнения можно было однозначно интерпретировать.

(зависит от бизнес-процесса).\*

Компоненты задания – все.

## Комплектация заказа от клиента

По смыслу представляет собой подсчет и подготовку товара (откладывание от прочего товара) к отгрузке по расходной накладной или по кассе в соответствии с заданием, где указан перечень товара и его количество.

Перечень может быть строгим или нестрогим (разрешено добавлять новый товар, по согласованию с клиентом – например, клиент готов взять другой товар взамен отсутствующего товара). Контроль превышения количества может быть отключен (по согласованию с клиентом – готов взять больше одного бренда, ненаиогичной позиции задания другого бренда, например, нет на остатке). Для контроля процесса комплектации может понадобится отслеживание суммы общей и по позициям.

Опции задания:

- «Список артикулов»

<span id="page-31-0"></span> $\bullet$ 

- «Строгий список» (зависит от бизнес-процесса)
- «Артикулы с количеством»
- «Контроль превышения количества» (зависит от бизнес-процесса)
- «Обязательное сканирование марок маркированных товаров» (зависит от бизнес-процесса)
- «Показывать цены» (зависит от бизнес-процесса)
- «Показывать суммы» (зависит от бизнес-процесса)

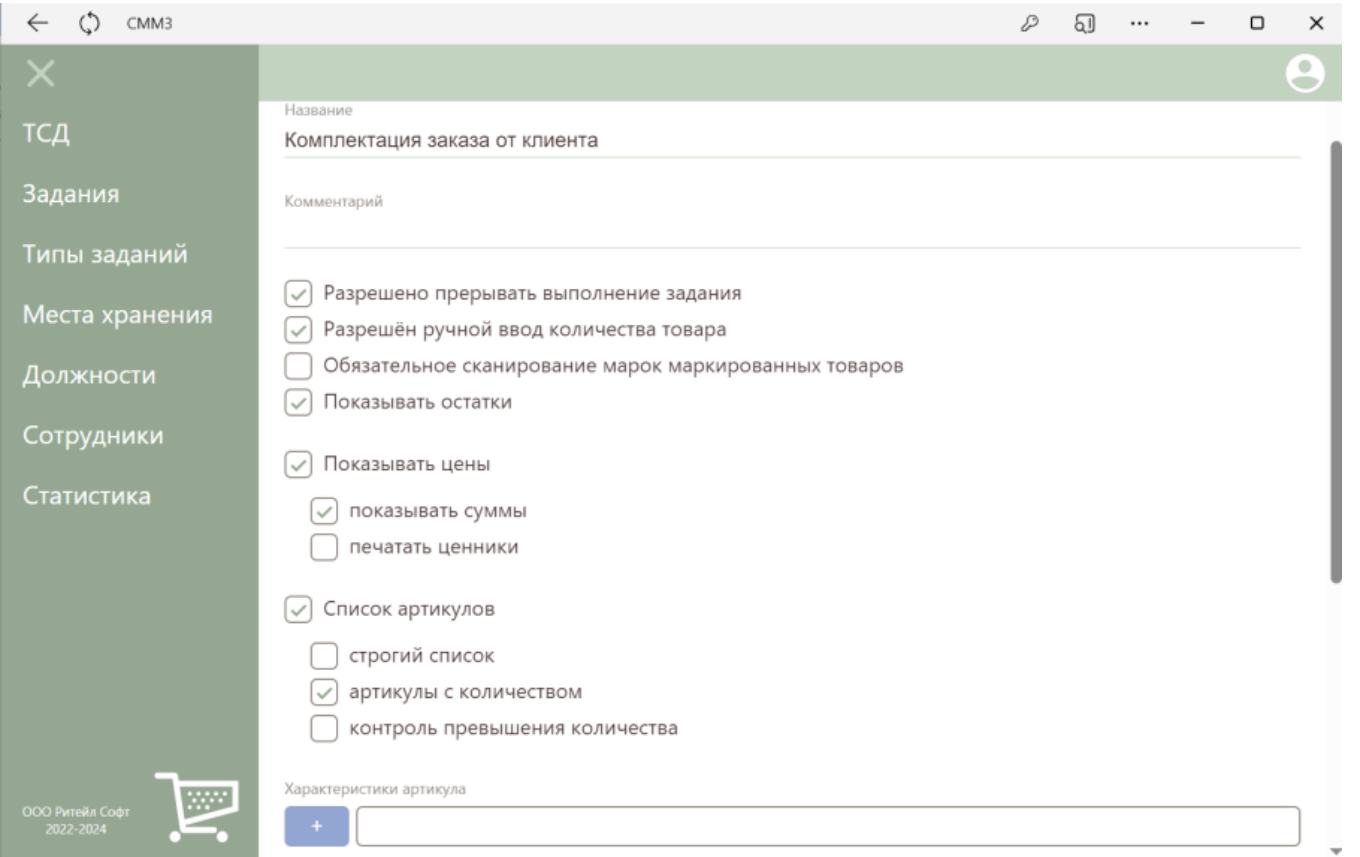

#### Компоненты задания – все, кроме «Загрузка данных об артикулах»

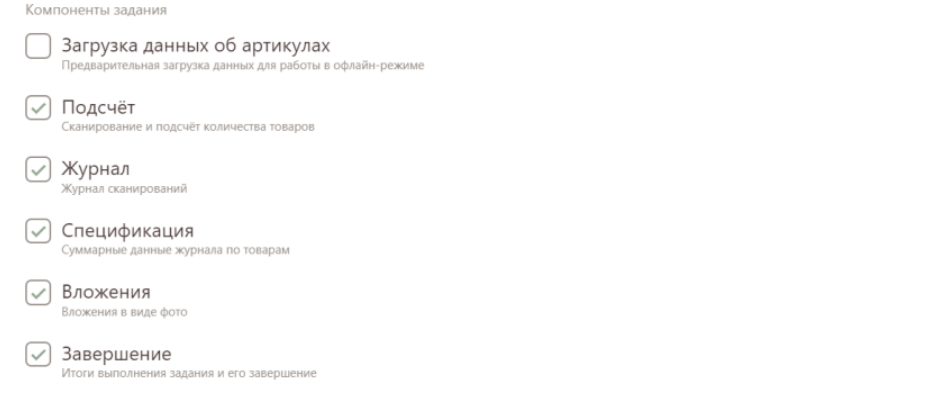

#### Мобильные экранные формы задания:

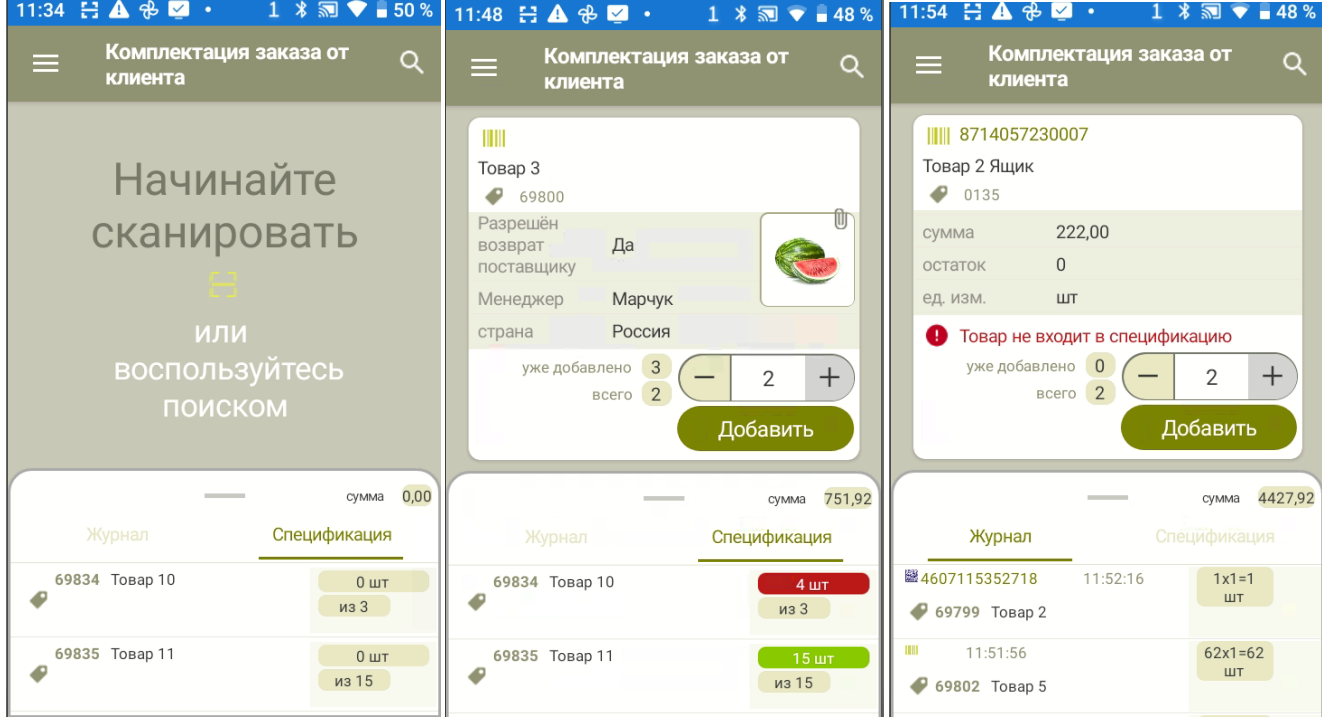

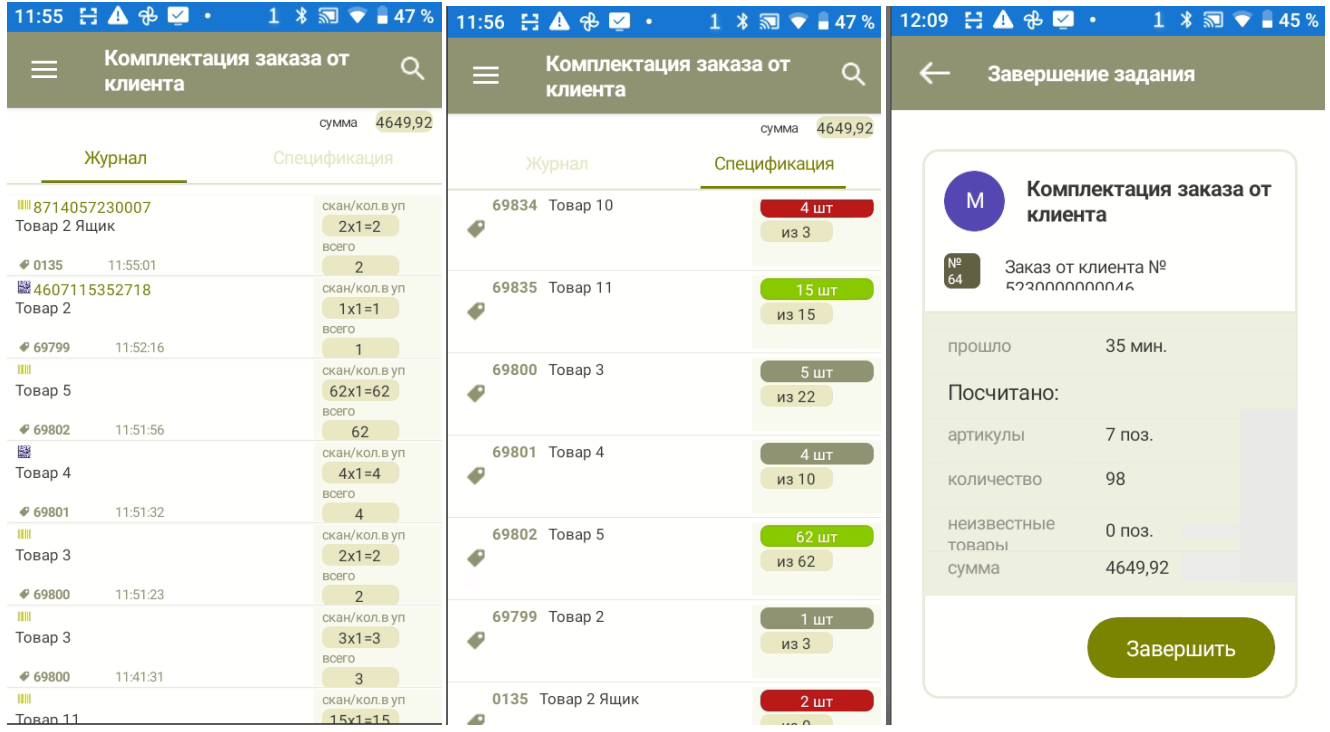

## <span id="page-33-0"></span>Комплектация требования

По смыслу представляет собой подсчет и подготовку товара (откладывание от прочего товара) к отгрузке перемещением или расходной накладной по некоторому заданию, где указан перечень товара и его количество. То же самое, что и отгрузка по складскому требованию или отгрузка по заказу от клиента. Отличие заключается в интерпретации результата. Опции задания:

- «Список артикулов»
- - «Строгий список»
- «Артикулы с количеством»
- «Контроль превышения количества»
- «Обязательное сканирование марок маркированных товаров» (зависит от бизнес-процесса)

Компоненты задания – все.

## <span id="page-33-1"></span>Заказ в торговом зале (создание заказа поставщику)

Подразумевается, что в результате выполнения задания будет получена информация о потребности в товаре, чтобы в дальнейшем сформировать заказ. Для выполнения работы сотруднику требуется получить разнообразную информацию о товаре – остаток, предложение заказа, параметры последней поставки, ожидаемой поставки, и т.д. Эти данные являются специфическими для бизнес-процесса и не могут быть регулярными свойствами артикула, которые загружаются в базу вместе со списком артикулов. Все эти данные, кроме остатка, должны передаваться в составе дополнительных характеристик артикула спецификации задания. Поскольку подсчет в этом бизнес процессе не ведется, требуется только найти артикул в спецификации и указать требуемое количество для заказа, то экраны для подсчета и ведения журнала не требуются, но для удобства ввода количества заказа в окне сканирования экран для подсчета можно оставить.

Опции задания:

- «Показывать остатки»
- «Список артикулов»
- - «Строгий список»

Примечание: наличие опции «Строгий список» обусловлено тем, что при выходе за пределы списка спецификации задания оператор получит только регулярную информацию об артикуле. Специальная информация, которая содержится в спецификации задания, будет недоступна, что не позволит оператору корректно выполнить его работу.

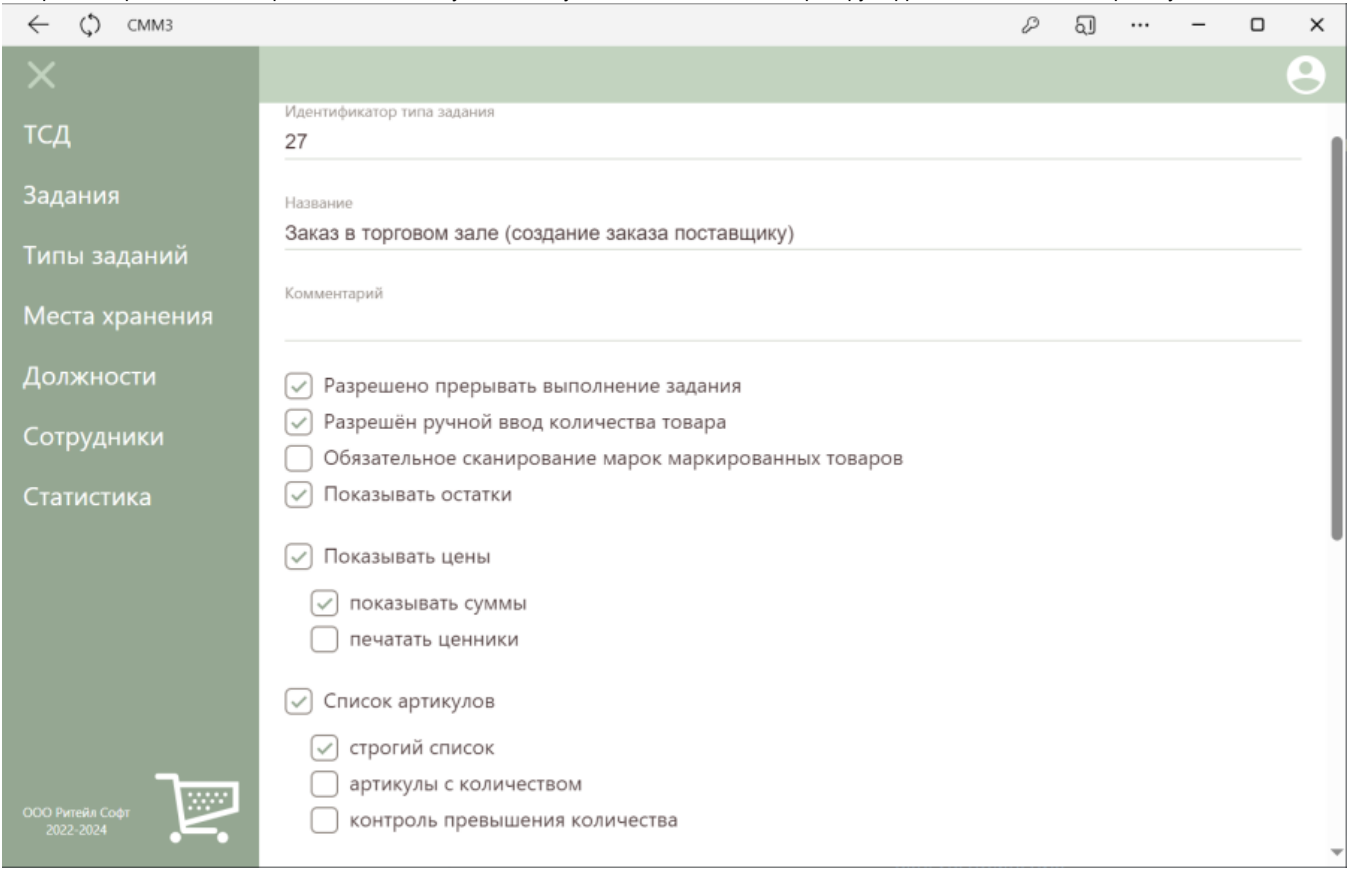

Компоненты задания:

- - «Подсчет» (зависит от бизнес-процесса)
- «Спецификация»
- - «Завершение»

Компоненты задания

**3** Загрузка данных об артикулах Предварительная загрузка данных для работы в офлайн-режиме √) Подсчёт Сканирование и подсчёт количества товаров ∩ Журнал Журнал сканирований √ Спецификация Суммарные данные журнала по товарам Вложения Вложения в виде фото  $\sim$ ) Завершение Итоги выполнения задания и его завершение

#### Мобильные экранные формы задания:

 $1$   $\sqrt[3]{5}$   $\sqrt[3]{1}$  40 % 13:13  $\Xi$   $\mathbf{A}$   $\oplus$   $\mathbf{Z}$   $\cdot$  1  $\ast$   $\mathbf{N}$   $\bullet$  41% 13:14 日 A 多 Z · 13:18 日 4 多 2 ·  $1$   $\sqrt[3]{50}$   $\sqrt[3]{1}$  40 % **Q** Поиск в спецификации  $\equiv$ сумма 0,00 сумма 0,00 сумма 5242,82 Спецификация Спецификация Спецификация 69834 Товар 10  $3<sub>u</sub>$ 爨 爨  $\bullet$ Товар 2 Товар 2 69835 Товар 11 69799  $69799$  $13 \text{ mT}$  $\bullet$ Данные для Зал-200. Мин-2. ССР-23. цена 400,00 заказа товара Посл.заказ-44. Посл.пост.-44. 3600,00 сумма Ожид.пост.-20. 69800 Товар 3  $4 \text{ mT}$ 8638 остаток Разрешён Нет  $\bullet$  $+$  $+$  $\overline{9}$ 9 69801 Товар 4  $4<sub>шT</sub>$ Закрыть Сохранить Закрыть Сохранить 69802 Товар 5  $14 \text{ mT}$  $\bullet$ Ø  $\bullet$ 69799 Товар 2 69799 Товар 2  $\begin{array}{|c|c|} \hline \quad\quad 0~{\rm mT} \end{array}$  $\begin{array}{|c|c|} \hline \quad\quad 0~{\rm mT} \end{array}$ 69799 Товар 2  $9 + 9 + 7$  $\bullet$  $\bullet$  $\bullet$ 

<span id="page-35-0"></span>Контроль ценников

Задание подразумевает проверку цен ценников торгового зала и печать этих ценников непосредственно в торговом зале, либо передачу информации о перечне артикулов и количеств ценников той или иной категории для их печати средствами головной системы. При контроле ценников оператор может сканировать либо штриховой код с ценой, либо обычный штриховой код. В первом случае ТСД должен иметь информацию о текущей цене для автоматического контроля цены ценника и для отображения её на экране для визуального контроля.

- «Показывать цены»
- «Печатать ценники»

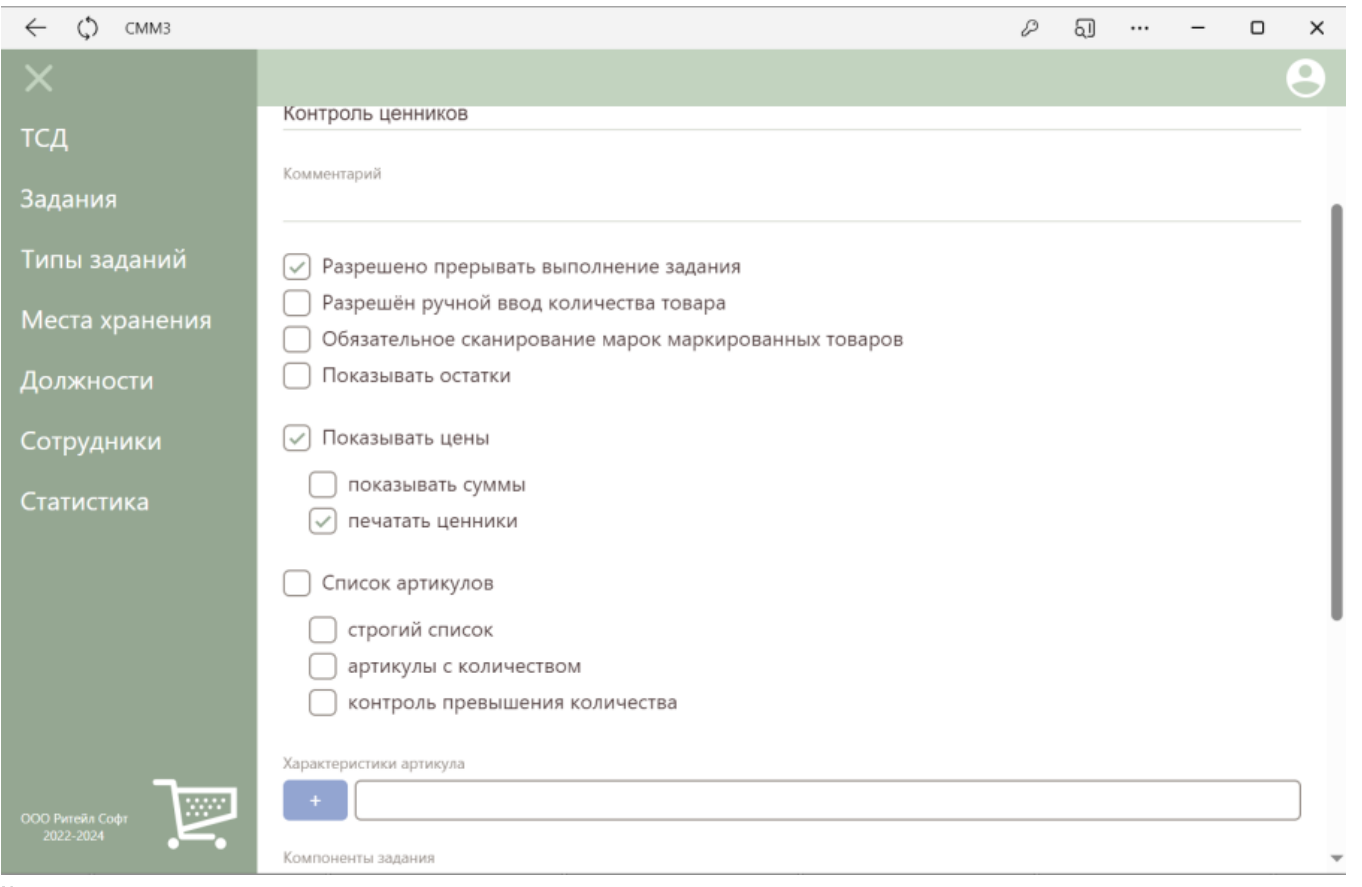

Компоненты задания:

- - «Подсчет»
- «Спецификация»
- «Завершение»

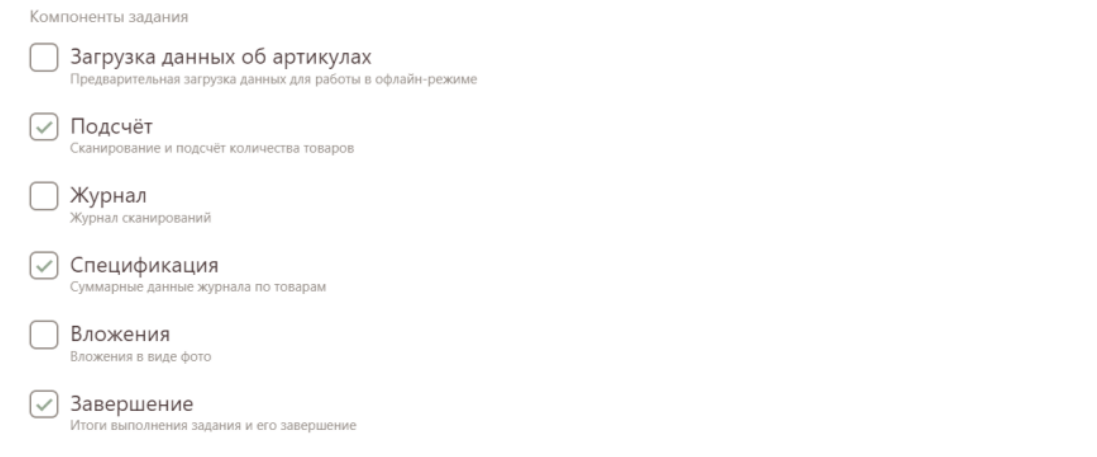

Примечание: в текущей версии понятие «Категория ценника» отсутствует, печать на мобильный принтер в процессе реализации.

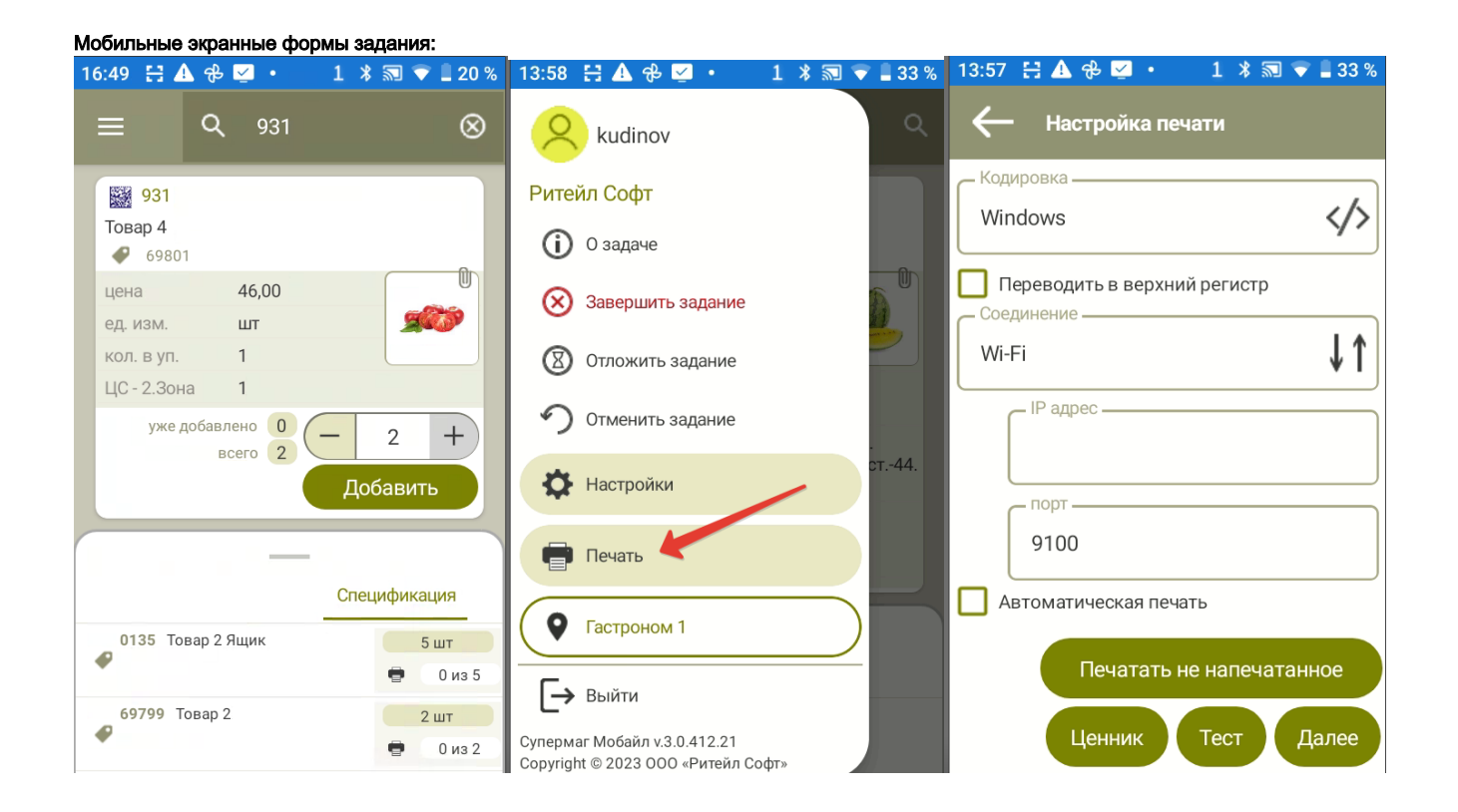

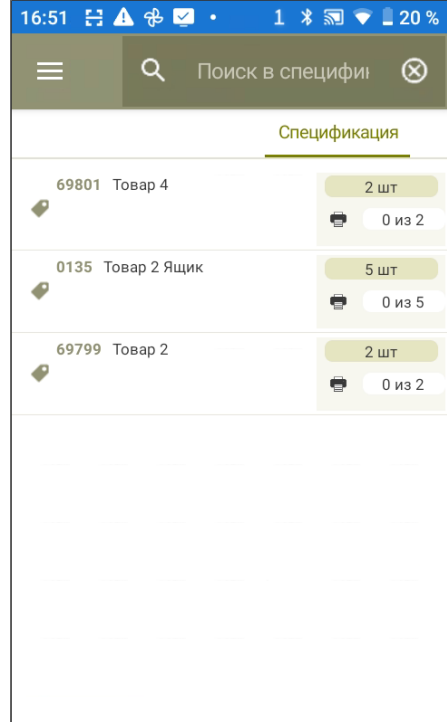

## <span id="page-39-0"></span>Уценка

Бизнес процесс заключается в подсчете товара, требующего уценки, и печати этикеток с уценочным артикулом для наклейки их на уцениваемый товар. Бизнес процесс подразумевает наличие соответствия между базовым артикулом и его уценочным артикулом, информирование оператора о ценах базового и уценочного артикула и возможность, как печатать этикетки в торговом зале, так и передавать информацию об уцениваемом товаре в головную систему. В явном виде бизнес процесс уценки не поддерживается. Процесс может быть поддержан, как вариант произвольного подсчета с передачей информации о списке товаров, требующих уценки в головную систему.

#### Опции задания:

#### - «Показывать цены».

Компоненты задания – все.

## <span id="page-39-1"></span>Контроль в зале

Контроль в зале является сочетанием процессов контроля ценников и заказа в торговом зале. В полном виде не поддерживается (нет возможности ведения двух журналов). Может быть выполнен, при условии печати ценников только на мобильном принтере.

## <span id="page-39-2"></span>Предзаказ от клиента

Бизнес процесс подразумевает отображение цен товара и суммы собранного заказа от клиента.

- «Показывать цены»
- - «Показывать суммы»
- «Показывать остатки»

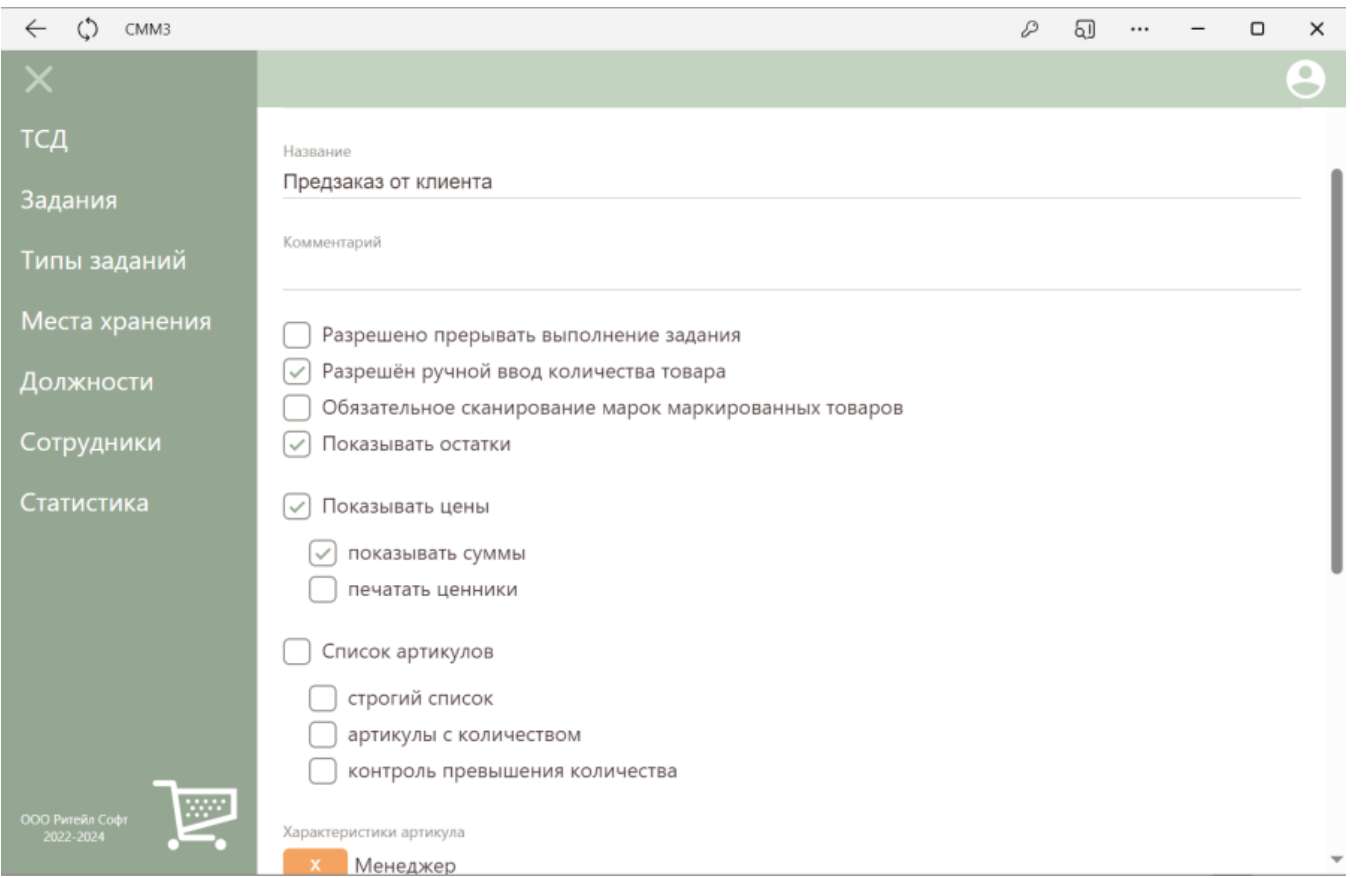

Компоненты задания:

- «Подсчет»
- «Спецификация»
- «Завершение»

Компоненты задания

**1 Загрузка данных об артикулах**<br><sub>Предварительная загрузка данных для работы в офлайн-режиме</sub> √ Подсчёт Сканирование и подсчёт количества товаров ∩ Журнал Журнал сканирований  $\odot$  Спецификация<br>Суммарные данные журнала по товарам ∩ Вложения Вложения в виде фото √ Завершение

Итоги выполнения задания и его завершение

#### Мобильные экранные формы задания:

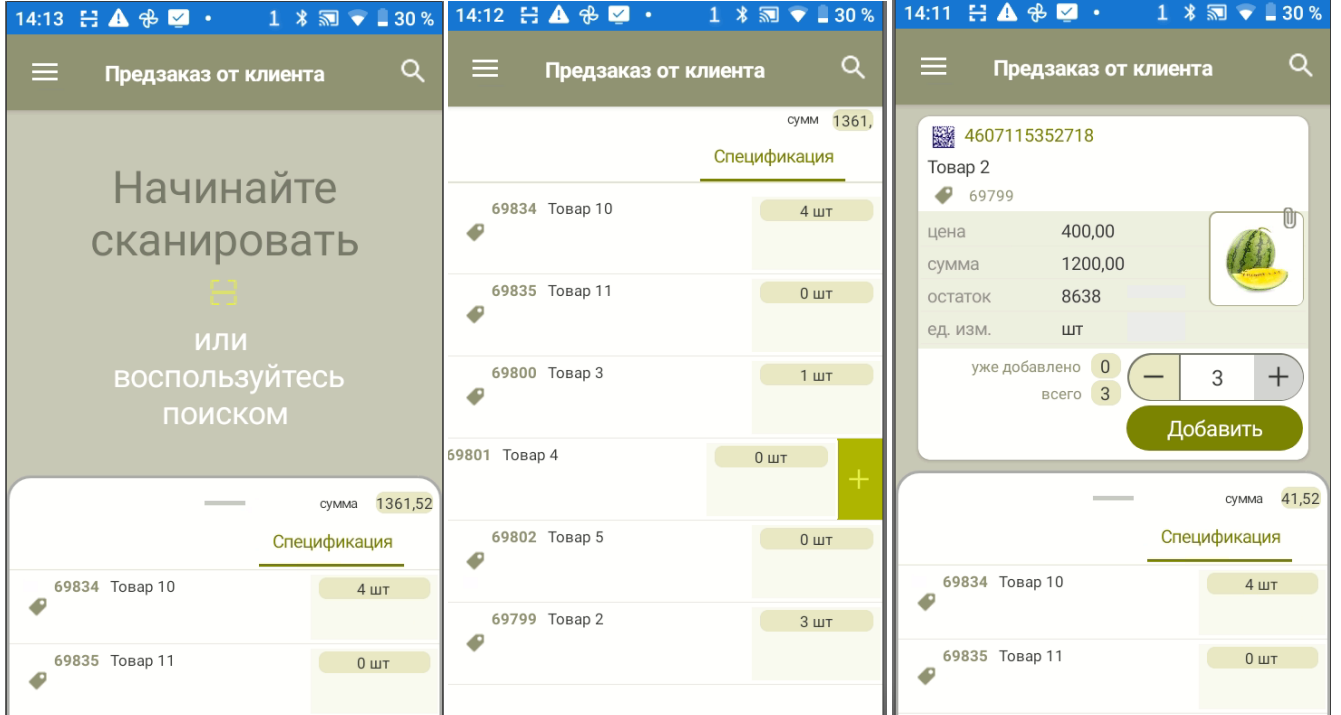

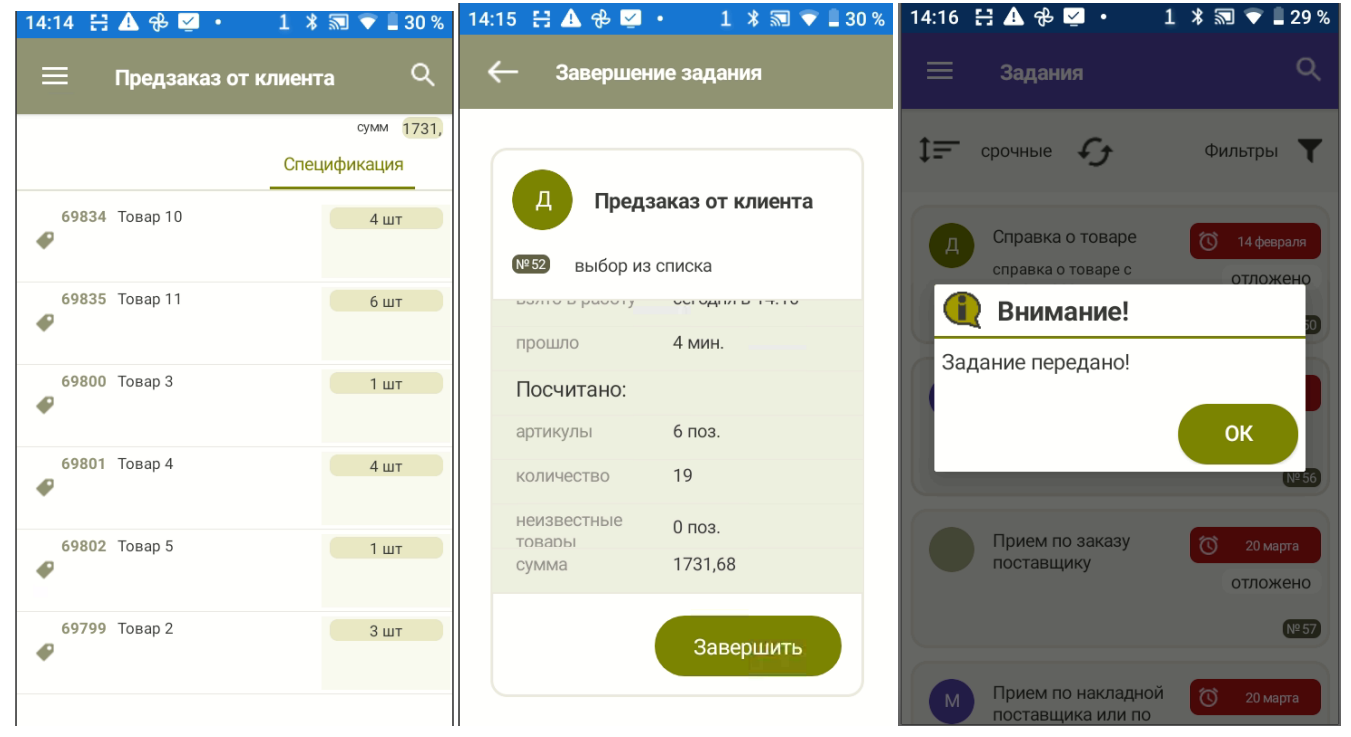